**Xpert 5.0\_XLOG\_Allgemeines Lagerbuchungsprogramm Inhalt I**

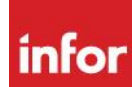

# Allgemeines Lagerbuchungsprogramm

Xpert Release 5.0

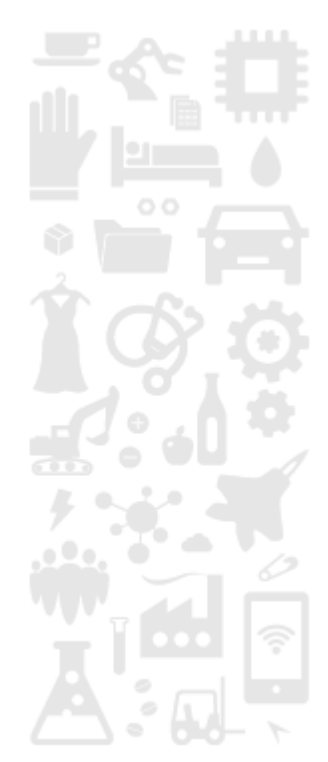

**Xpert 5.0\_XLOG\_Allgemeines Lagerbuchungsprogramm Inhalt II**

# Copyright

### Copyright © 2016 Infor

Dieses Dokument enthält geistiges Eigentum, das durch Urheberrechte und sonstige Schutzrechte geschützt ist. Der Inhalt dieses Dokuments oder Teile dieses Dokuments dürfen weder kopiert, reproduziert oder übersetzt werden, ohne ausdrückliche vorherige schriftliche Genehmigung durch Infor (Deutschland) GmbH. Jederzeitige Änderungen bleiben vorbehalten. Infor (Deutschland) GmbH stellt die hier angebotenen Informationen unverbindlich und unter Ausschluss jeglicher Gewährleistung zur Verfügung und übernimmt keinerlei Garantien, weder ausdrückliche noch implizierte, dies gilt auch, aber nicht nur, für implizierte Garantien der Eignung für einen bestimmten Zweck und der Marktgängigkeit. Infor (Deutschland) GmbH haftet nicht für die Richtigkeit und Vollständigkeit der Informationen in diesem Dokument sowie nicht für nicht vorhersehbare Schäden oder Folgeschäden (einschließlich Gewinnverlusten) in Verbindung mit der Bereitstellung, der Erbringung oder Verwendung des Inhalts dieses Dokuments, unabhängig aus welchem Rechtsgrund. Einige Staaten oder Länder gestatten keinen Garantieausschluss oder Haftungsbeschränkungen für ursächliche oder Folgeschäden, so dass die Beschränkungen und Ausschlüsse hierin gegebenenfalls keine Gültigkeit haben.

# **History**

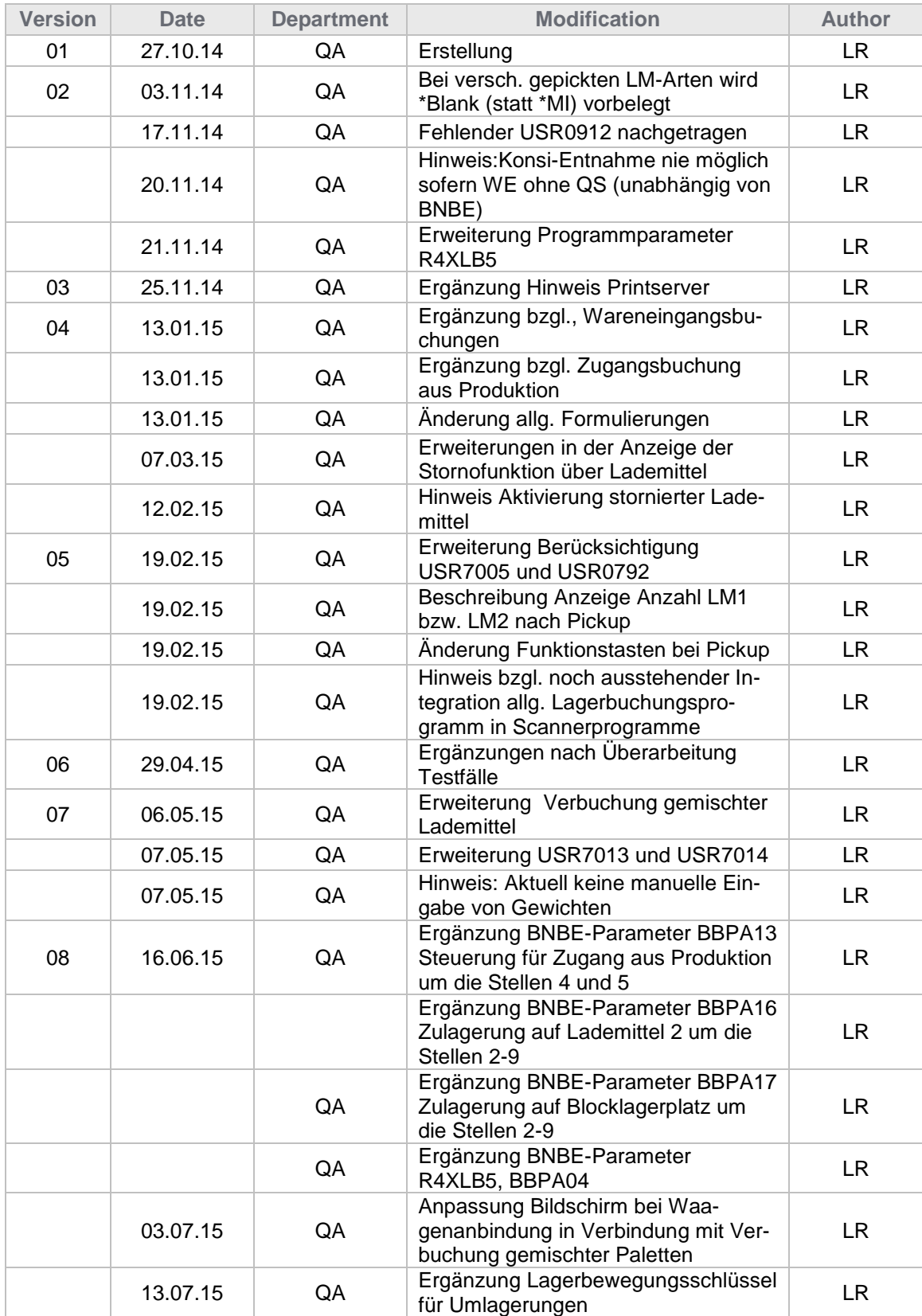

### **Xpert 5.0\_XLOG\_Allgemeines Lagerbuchungsprogramm Inhalt IV Inhalt IV**

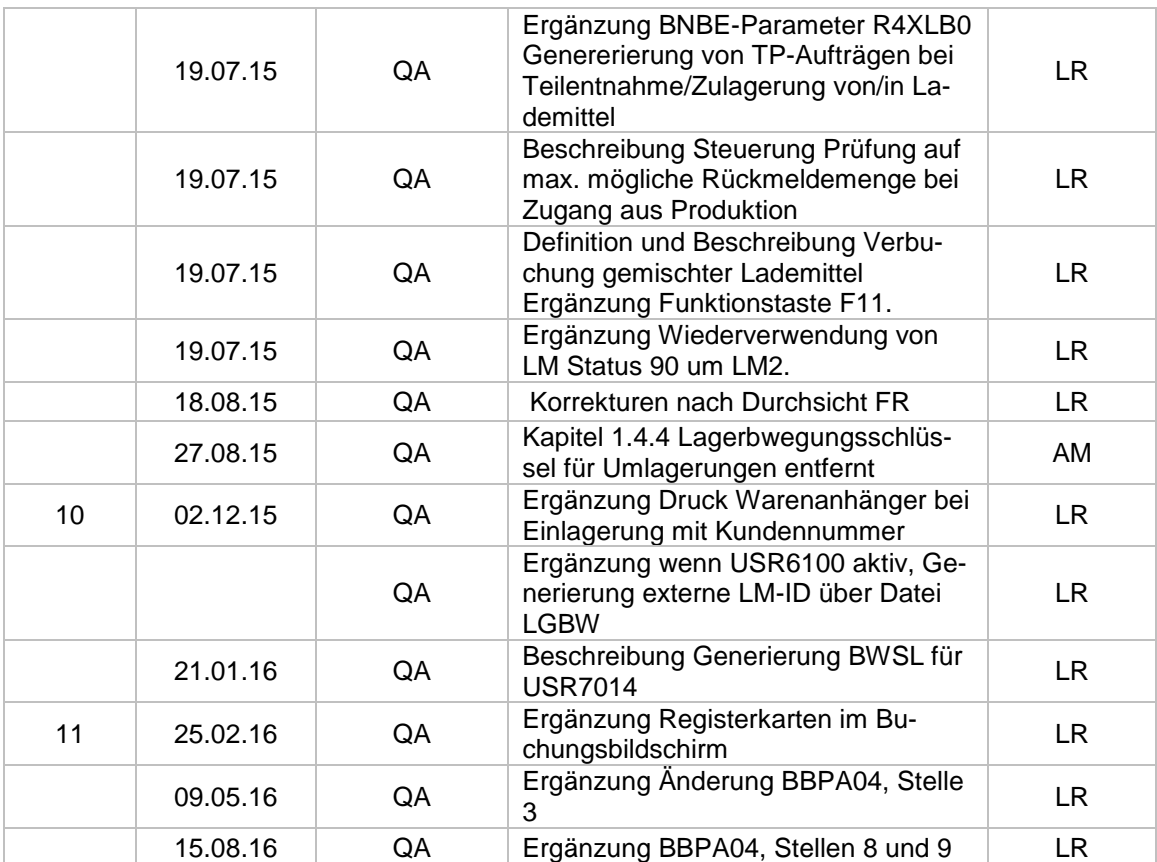

# **Inhalt**

### 0 **EINFÜHRUNG**

- **0.1 Über dieses Dokument-2**
- **0.2 Funktionsübersicht-3** 0.2.1 Allgemein-3 0.2.2 User-Exit-4

### 1 **BEDIENUNG**

#### **1.1 Bedienung allgemein-7**

- 1.1.1 Einstiegsbildschirm-7
	- 1.1.1.1 Allgemein-7
	- 1.1.1.2 Funktionstasten-10
- 1.1.2 Buchungsbildschirm-10
	- 1.1.2.1 Allgemein-10
	- 1.1.2.2 Registerkarten-11
	- 1.1.2.3 Funktionstasten-13
- 1.1.3 Hinweis- und Fehlermeldungen-14

### **1.2 Einlagerungen-15**

- 1.2.1 Einlagerungen allgemein-15
- 1.2.2 Einlagerung mit Kundenbezug Druck Warenanhänger-15
- 1.2.3 Einlagerung Generierung externer Barcode-IDs (USR6100=aktiv)-15
	- 1.2.4 Einlagerungen konventionelle Lager-16
	- 1.2.5 Einlagerungen behältergeführte/dynamische Lager-16
		- 1.2.5.1 Allgemein-16
		- 1.2.5.2 Einlagerung oder Zulagerung von Lademitteln-16
		- 1.2.5.3 Wiederverwendung von Lademitteln mit Status 90 storniert/gelöscht-17
		- 1.2.5.4 Zulagerung auf Lagerplätze trotz Einlagerungssperre im dynam. Lager mit Quittierung-17
	- 1.2.6 Zugangsbuchungen aus Produktion-18
		- 1.2.6.1 Ausschussbuchungen-18
		- 1.2.6.2 Prüfung der Rückmeldemenge zur Vermeidung von Überlieferungen-18

#### **1.3 Auslagerungen-19**

- 1.3.1 Allgemein-19
- 1.3.2 Konventionelle Lager-19
- 1.3.3 Behältergeführte/dynamische Lager-20
	- 1.3.3.1 Allgemein-20
	- 1.3.3.2 Auslagerungen über FiFo-20
	- 1.3.3.3 Auslagerungen über Pickup-21

### **1.4 Umlagerungen-22**

- 1.4.1 Allgemein-22
- 1.4.2 Umlagerungen zwischen konventionellem Lager-23
- 1.4.3 Umlagerungen zwischen behältergeführtem/dynamischem Lager-23 1.4.3.1 Allgemein-23
- **1.5 Umlagerung von Wareneingängen-25**
	- 1.5.1 Allgemein-25
	- 1.5.2 Umlagerungen von Wareneingängen aus Konsilager-27
- **1.6 Generierung neuer LM1 und direkte Zulagerung auf LM2-28**
- 1.6.1 Zulagerung neues LM1 auf vorhandenes LM2-28
- 1.6.2 Zulagerung neues LM1 mit anderer anderer Wareneingangs-, Fertigungsauftrags- oder Teilenummer auf vorhandenes LM2-28

### **1.7 Generierung und Verbuchung gemischter Lademittel (LM2mix)-30**

- 1.7.1 Voraussetzungen zur Generierung von LM2mix-30
- 1.7.2 Einlagerung/Generierung gemischter LM2-30
- 1.7.3 Aus- bzw. Umlagerung von LM2mix-31

### **1.8 Zusatzfunktionen-33**

- 1.8.1 Buchung mit Wert-33
- 1.8.2 Inventurbuchung-33
- **1.9 Stornofunktionen-34**
- **1.10 Druckprogramme – XLOG Printserver-35**
- 2 **ADMINISTRATION**
- **2.1 Steuerungswerte-37**
- **2.2 Programmparameter-46**
- **2.3 Codetabellen-60**

# Xpert 5.0\_XLOG\_Allgemeines

Lagerbuchungsprogramm

- 0.1 Über dieses Dokument 2
- 0.2 Funktionsübersicht 3

 $\Box$  Einführung

# 0.1 Über dieses Dokument

Dieses Dokument wendet sich

- an Anwender, die die Funktionen von Infor Xpert in ihrem Tagesgeschäft einsetzen
- an alle, die das Informationssystem von Infor Xpert nutzen wollen
- an IT- und Organisationsverantwortliche, die mit der Verwaltung und Einrichtung des Anwendungssystems betraut sind.

Je nach dem, welcher dieser Zielgruppen Sie angehören, finden Sie die für Sie besonders wichtigen Informationen in einem eigenen Teil zusammengefasst. Das Dokument ist in die folgenden 3 Teile gegliedert:

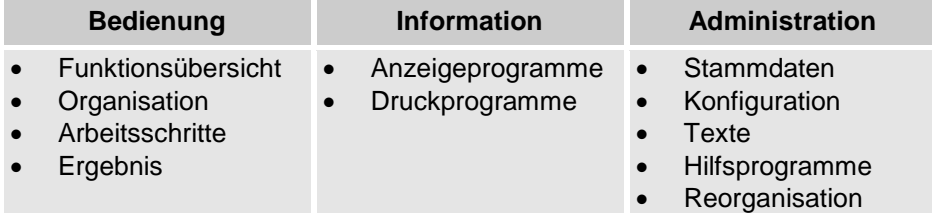

### **BESONDERE SYMBOLE IN DIESEM HANDBUCH**

Damit Sie das für Sie Wissenswerte rasch finden, werden verschiedene Arten von Informationen durch Symbole hervorgehoben.

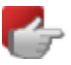

u

#### **Wichtiger Hinweis**

An dieser Stelle finden Sie Tipps, die Ihnen das Leben leichter machen können.

#### **Warnung**

Hier ist Vorsicht geboten. Bedienungsfehler können zu Instabilität oder fehlerhaften Daten führen.

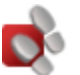

#### **Arbeitsschritte**

Dieser Abschnitt führt Sie Schritt für Schritt durch die Anwendung, bis Sie Ihre Aufgabe erledigt haben.

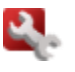

#### **Einstellungen**

Nicht nur im Administrationsteil finden Sie Hinweise auf Parameter und Optionen, mit der die Anwendung an Ihre Anforderungen angepasst werden kann.

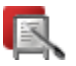

#### **Beispiel**

Dieser Abschnitt bietet Ihnen Beispieldaten, Berechnungen oder exemplarische Vorgehensweisen, an denen Sie sich orientieren können.

# 0.2 Funktionsübersicht

### 0.2.1 Allgemein

Mit Infor Xpert 5.0 wurde das bisherige Programm für "allgemeine Lagerbuchungen" R4LB60 durch ein neues **allgemeines Lagerbuchungsprogramm** ersetzt

#### **Funktionsumfang allgemeines Lagerbuchungsprogramm**

Grundsätzlich sind mit dem **allgemeinen Lagerbuchungsprogramm** alle **Ein-, Aus-** und **Umlagerungen** zwischen allen Lagertypen (konventionell, behältergeführt, dynamisch) möglich, welche nicht auf einem automatischen Buchungsschlüssel basieren (wie z.B. "03 - Lieferung an Kunden", "07 - Zugang Lager von QS")

#### **Belegdruck**

Mit Xpert 5.0 erfolgt der Belegdruck für Lagertransaktionen **des allgemeinen Lagerbuchungsprogramms** (R4XLB0) über den **Printserver**.

Der **Belegdruck** für das **allgemeine Lagerbuchungsprogramm muss zwingend** über den **Printserver** definiert und eingerichtet werden**.** Bisherige Steuerungswerte und Benutzer-/Programmparameter hierzu haben keine Gültigkeit mehr! **Detaillierte Informationen zur Einrichtung und Funktionalität des XLOG Printservers entnehmen Sie der gesonderten Dokumentation "Xpert 5.0\_001\_XLOG\_Printserver\_Dokumentation\_20141020"**

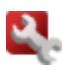

#### **Lademittelkonzepte**

Das allgemeine Lagerbuchungsprogramm kann sowohl in Verbindung mit der statischen, als auch mit der flexiblen Lademittelkonzeption eingesetzt werden. Diese wird über den Steuerungswert USR0233 Abbildungsform LM1/LM2 im XLOG definiert.

Sofern sich aus dieser grundlegenden Einstellung Unterschiede in der Handhabung des allgemeinen Lagerbuchungsprogramms ergeben, wird im Folgenden explizit darauf hingewiesen.

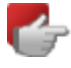

Detaillierte Informationen zu den möglichen Lademittelkonzepten in <Xpert> entnehmen Sie dem **Onlinehilfethema Lademittelkonzepte**. Im Folgenden werden Lademittel1 mit "LM1" und Lademittel2 mit "LM2" abgekürzt. Detaillierte Informationen zu den verschiedenen Lademittelarten entnehmen Sie dem **Onlinehilfethema** "**[Lademittel 1](file://///DEBHWFPS1/VOL1/Data/Xpert/500_004_Neues_allg_Lagerbuchungsprogramm/04_Documentation_and_Service/H_25210)**".

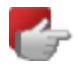

Die Integration des neuen allgemeinen Lagerbuchungsprogramms in die **Scannerprogramme** wird erst mit künftigen Implementierungsstufen erfolgen.

#### **Xpert 5.0\_XLOG\_Allgemeines Lagerbuchungsprogramm- Einführung Funktionsübersicht 4**

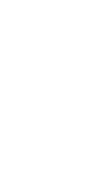

#### **Benutzer-/Programmparameter**

Sämtliche Benutzer-/Programmparameter zur Steuerung der Lagerbuchungen werden über das Programm **R4XLB0 Buchen Lagerbewegungen** definiert. Im Folgenden wird nur noch auf die Parameter im Einzelnen ohne zusätzliche Nennung des Programms verwiesen. Aufgrund einer Vielzahl von **Programmparametern** wurden einige Parameter in einem Eintrag zusammengelegt, in dem die entsprechende **Stelle** den Wert der jeweiligen Einstellung aufnimmt. Deshalb wird im Folgenden bei Erwähnung von Parametereinstellungen neben der Bezeichnung des Parameters zusätzlich auch die Nummer der jeweiligen Stelle benannt.

Benutzer-/Programmberechtigungen und Menüeinträge, für das bisherige Programm R4LB60 müssen überarbeitet werden.

In den nachfolgenden Kapiteln werden lediglich die **wichtigsten Funktionen des allgemeinen Lagerbuchungsprogramms** im Überblick aufgeführt.

### 0.2.2 User-Exit

**In den Einstiegsbildschirm des allgemeinen Lagerbuchungsprogramms wurde ein User-Exit** integriert, der für die Anbindung externer Systeme bei Einsatz eines Hochregallagersystems genutzt werden kann.

#### **Voraussetzungen**:

In den Benutzer-/Programmberechtigungen wurde ein Eintrag für das Programm **XTEND** unter der Satzart **PR - Projekt** definiert.

#### **Anlage der User-Exit-Definition:**

Über den Menüpunkt **Systemadministration → Zuordnungen & Definitionen → Ausgangsprogramme zuordnen** wird definiert, von welchen Programmen ausgehend für welche Benutzer User-Exits aufgerufen werden können.

Hier erfolgt der Eintrag des Programms **R4XLB0UI** sowie die Zuordnung zu den jeweiligen Benutzern (Datei **USUL – User Lists for User Exits**). Über die Kontextauswahl **Auswählen** wird dem Ausgangspunkt je Benutzer das jeweils aufzurufende Programm zugeordnet (Datei **USEX – XBAS USER-Exits).**

Das User Exit-Programm wird nur aufgerufen, sofern das **allgemeine Lagerbuchungsprogramm R4XLB0** unter dem Benutzer gem. der Datei USUL aufgerufen wird. Dabei ist der Benutzer **\*BLANK** zulässig. Dies bedeutet jedoch, dass für **alle Benutzer** das für den User-Exit hinterlegte Programm aufgerufen wird. Die Standard-Bildfolge und –Verarbeitung werden ignoriert.

#### **Ablauf:**

Bei Programmstart des **allgemeinen** Lagerbuchungsprogramms wird geprüft, ob ein User-Exitprogramm für den Benutzer hinterlegt und aktiv ist.

Ist dies der Fall, wird der Standard-Einstiegsbildschirm (Form 01) bis zum Programmende ignoriert und nach Verbuchung der Daten aus dem Buchungsbildschirm (Form 03) wieder der Input aus dem User-Exitprogramm geholt.

Drückt der Anwender im Buchungsbildschirm die Funktionstaste **F1-Zurück**, wird die nächste Eingabe aus dem User-Exitprogramm abgefragt. Betätigt er die Funktionstaste **F12** - **Verlassen**, wird das Buchungsprogramm verlassen und der Benutzer kann Buchungen über den Standard-Einstiegsbildschirm durchführen. So hat der Benutzer die Möglichkeit, zwischen externem Input und Standard-Buchung zu wählen.

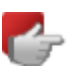

Der User-Exit für das allgemeine Lagerbuchungsprogramm (R4XLB0) ist derzeit ausschließlich für **Zugangsbuchungen von Lademittel1** ausgelegt (neben den Einstiegsdaten per Form 01 gibt es noch den LM1-Typ, die Anzahl und die Füllmenge. Für komplexere (z.B. Um-)Buchungen sind ggf. Erweiterungen erforderlich.

# Xpert 5.0\_XLOG\_Allgemeines

Lagerbuchungsprogramm

- 1.1 Bedienung allgemein 7
- 1.2 Einlagerungen 15

 $D = AI$ 

# 1.1 Bedienung allgemein

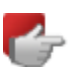

### Das Lagerbuchungsprogramm starten Sie über den Menüaufruf: **Lagermanagement→Bestandsmanagement→Buchen Lagerbewegungen**

**Buchung von inaktiven Teilen:** Lagerbuchungen für inaktive Teile sind mit der Ausnahme von Auslagerungen grundsätzlich nicht möglich. Es wird die Fehlermeldung **8498** – "**Das Teil ist** 

**inaktiv. Die Buchung ist nicht möglich.**" angezeigt.

### 1.1.1 Einstiegsbildschirm

### 1.1.1.1 Allgemein

Im oberen Teil des Bildes werden Ihnen die Buchungen angezeigt, die unter der aktuellen Benutzer-ID vorgenommen wurden. **Storno-Buchungen** werden im Grid mit einem Stornokennzeichen sowie mit einer **roten Buchungsmenge** gekennzeichnet.

In den Einstiegsbildschirm sind zunächst die Basisdaten für einen beliebigen Buchungsvorgang einzugeben.

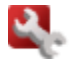

Die Eingabefelder **Buchungslager** (BBPA01), **Bewegungsschlüssel** (BBPA02) und **Umbuchungslager** (BBPA03) lassen sich durch Benutzer- /Programmparameter des Programms **R4XLB0 Buchen Lagerbewegungen** mit **Defaultwerten** vorbelegen.

Je nach Eingabevariante, die durch Drücken der Funktionstaste **F3 Barcodeeingabe EIN/AUS** gewählt werden kann, sind entweder die Felder **Teilenummer** und **Wareneingang/Auftrag** oder ist das Feld **Barcode** aktiv.

### **Xpert 5.0\_XLOG\_Allgemeines Lagerbuchungsprogramm- Bedienung Bedienung allgemein 8**

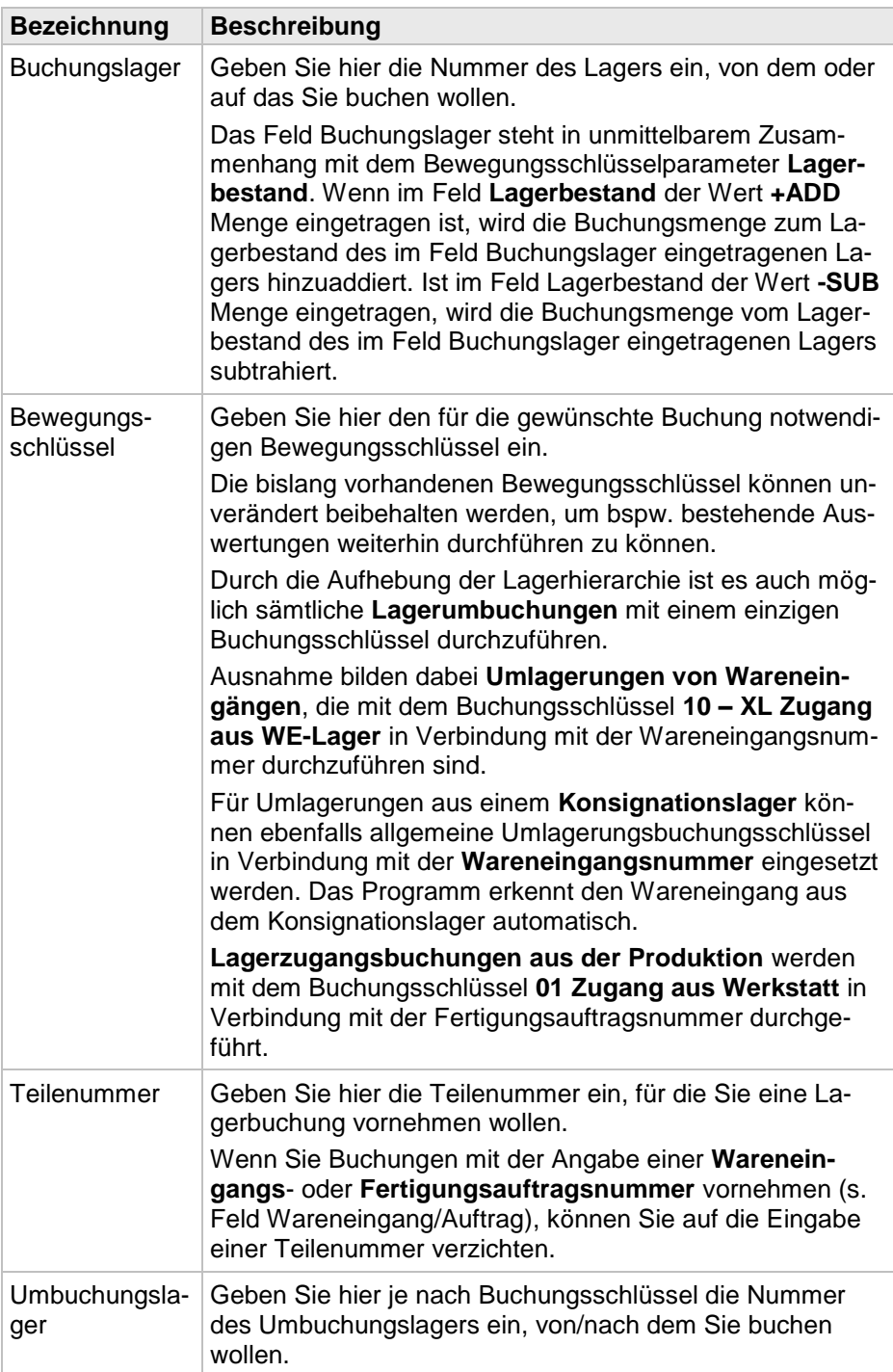

### **Xpert 5.0\_XLOG\_Allgemeines Lagerbuchungsprogramm- Bedienung Bedienung allgemein 9**

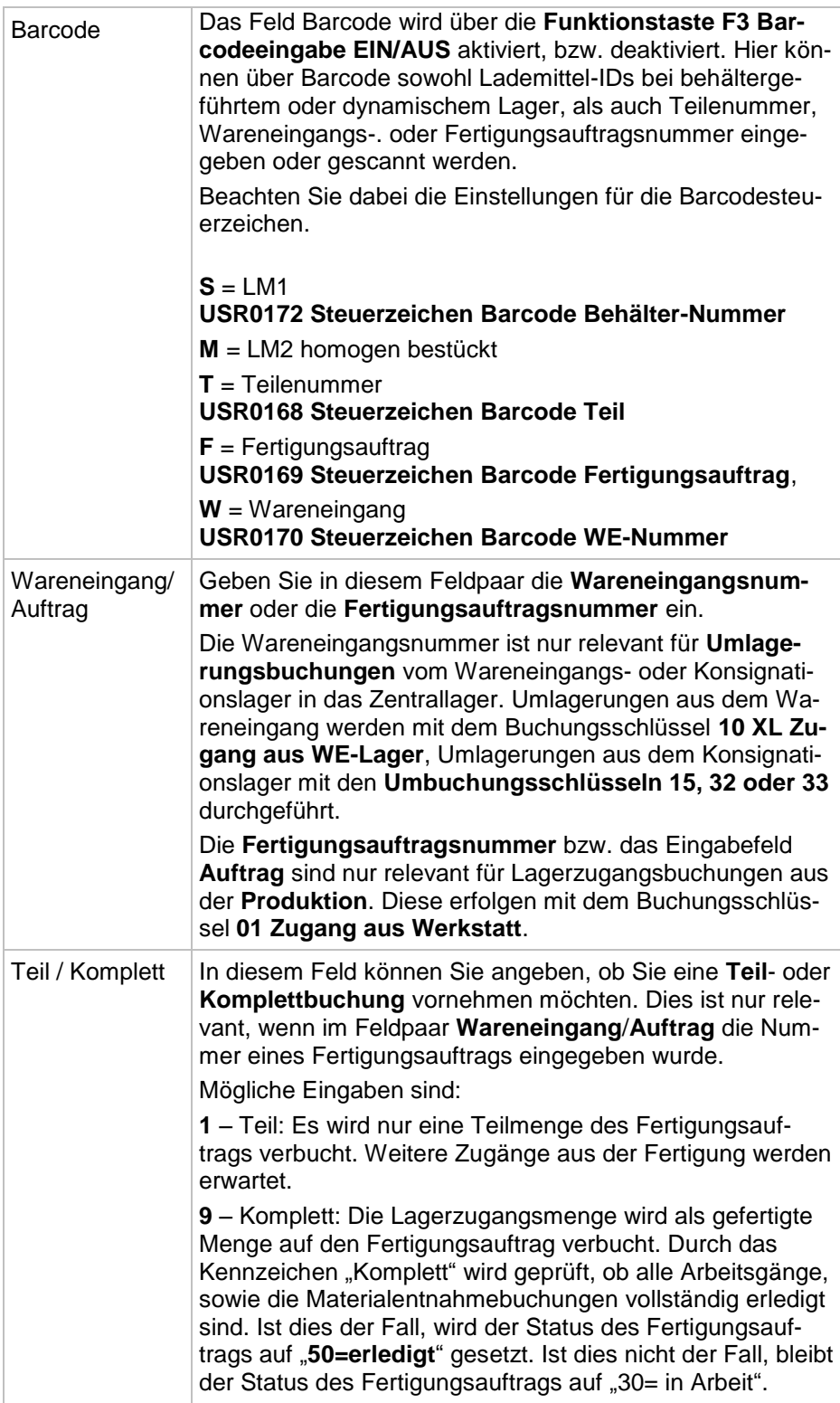

### 1.1.1.2 Funktionstasten

**Im Einstiegsbildschirm stehen folgende Funktionstasten zur Verfügung:**

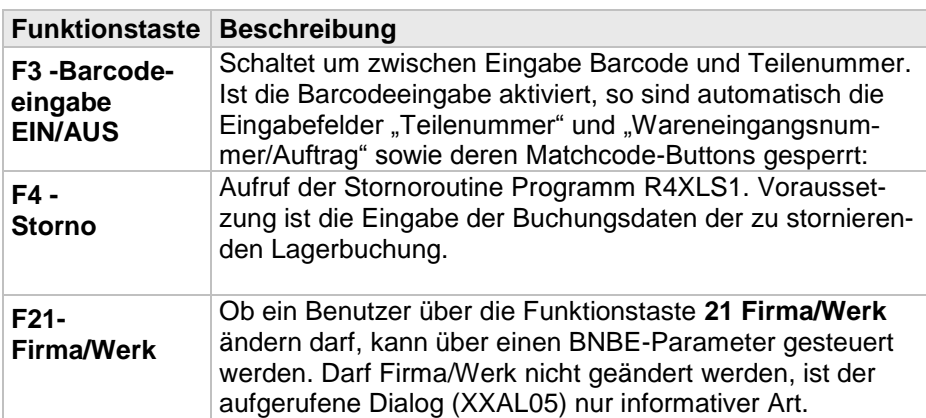

In Abhängigkeit der **Einstiegsdaten**, des verwendeten **Lademittelkonzepts**  sowie des **Buchungsschlüssels** sind bei **behältergeführten** bzw. **dynamischen** Lager verschiedene **Buchungsarten** möglich. Diese werden im folgenden Themenbereich **Bedienung** für jede Buchungsart detailliert erläutert.

### 1.1.2 Buchungsbildschirm

### 1.1.2.1 Allgemein

**Vereinheitlichung der Eingabeformate unabh. der Lagerbuchungsart** Wurde bislang ausgehend von den im Einstiegsformat eingegebenen **Basisdaten** (Buchungslager, Buchungsschlüssel, Teilenummer, ggf. Fertigungsauftrags-, Wareneingangsnmmer), in unterschiedliche weitere Eingabeprogramme verzweigt, so werden jetzt alle weiteren, für die jeweilige Transaktion notwendigen Daten in einem einzigen "einheitlichen" Buchungsbild**schirm** erfasst.

Der Buchungsbildschirm wird unterteilt in Eingabedaten für das **Buchungslager** bei Zu- bzw. Abgangsbuchungen einerseits, sowie für das **Umbuchungslager** für Umlagerungen andererseits. Welche Felder des Buchungsbildschirms wie vorbelegt werden und gesperrt oder editierbar sind, ist abhängig von den jeweiligen Basisdaten des Einstiegsbildschirms.

- 1. **allgemeine Angaben**: Die im Einstiegsformat eingegebenen Basisdaten werden hier hervorgehoben, indem sie "fett" dargestellt werden. Ggf. können hier, abhängig von den an der Transaktion beteiligten Lagern, noch weitere Angaben für **Partie/Charge**, **Änderungsindex**, usw. eingegeben werden. Das **Bemerkungsfeld** wird für jede Buchungsart in den Buchungsbildschirm **direkt integriert** um die Bedienung für den Anwender zu vereinfachen.
- 2. **Mengen**: Hier werden ggf. Menge (z.B. bei Zugang in ein konventionelles Lager), ggf. Ausschussmenge und Ausschussgrund (bei Zugang aus Werkstatt), sowie Buchungsdatum und in speziellen Fällen auch Wertbzw. Preisangaben gemacht.
- 3. **Buchungslager**: Hier werden Angaben zur Lademittelaufteilung und ggf. zum Lagerplatz gemacht, sofern es sich bei dem Buchungslager um ein behältergeführtes bzw. dynamisches Lager handelt. Bei einer Einlagerung können die Lademitteldaten ggf. entsprechend vorbelegt werden. Bei Einstieg über Lademittel-ID auch teilweise oder komplett gesperrt sein. Über das farbige Plus-/Minuskennzeichen wird dem Anwender eindeutig aufgezeigt, welche Buchungsart auf dem Lager getätigt wird.
- 4. **Umbuchungslager**: Dieses verhält sich im Prinzip wie der Teilbereich "Buchungslager" wenn es sich bei dem jeweiligen Umbuchungslager um ein behältergeführtes bzw. dynamisches handelt. Auch hier wird über das farbige Plus-/Minuskennzeichen dem Anwender eindeutig aufgezeigt, welche Buchungsart auf dem Lager getätigt wird.
- 5. **Gebucht**: Hier werden bereits gebuchte **Mengen** und **Gewichte** aufsummiert und angezeigt.

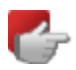

**Eine manuelle Eingabe von Gewichten ist nicht möglich**!

Neben der Registerkarte "**Buchungsdaten**" stehen weitere **Registerkarten** zur Anzeige von Wareneingangs-, Bestands-, Teile- oder Bewegungsinformationen zur Verfügung

### 1.1.2.2 Registerkarten

#### **Registerkarte -** "**Wareneingangsdaten**"

Diese Registerkarte wird nur dann angezeigt, sofern es sich um eine Umlagerung von **Wareneingängen** handelt. Sie enthält Informationen zu **Wareneingangsnummer**, **QS-Status**, **gelieferte, gesperrte** und **bereits zugeordnete Mengen** sowie **Restmengen**.

**Registerkarte – Fertigungsdaten1** bzw. **Fertigungsdaten2**

Dieses Registerkarten werden nur dann angezeigt, sofern es sich um eine Einlagerung aus der Produktion bspw. mit Bewegungsschlüssel 01 handelt. Sie enthalten Informationen aus dem zugehörigen Fertigungsauftrag, wie bspw. **Auftragsnummer**, Fertigungsmengen, Start-/Endtermine u.a.m.

**Registerkarten "Buchungslagerbestandsdaten" und "Umbuchungslagerbestandsdaten**"

Diese Registerkarten zeigen je nach Buchung sowohl für das Buchungs- als auch das Umbuchungslager Informationen zur **Lagerbestand**, **Bestand ohne QS**, **Sperrlagerbestand**, **Sicherheitsbestand**, **Bestellbestand** und **Reservierungen** sowie Zugänge und Entnahmen im lfd. Jahr an.

#### **Registerkarte –** "**Teiledaten**"

Über diese Registerkarte erhalten Sie Teilestamminformationen wie **Teilenummer**, **Bezeichnung**, **Teileart**, **Beschaffung**, **Ausschuss-%**, **Maßeinheit**, **Losgröße**, **Vorlaufzeit**, **Pseudobaugruppe**, **ABC-Code**, **Auslaufteil**-**Kennzeichen**

Registerkarte - "Offene Bewegungen Buchungslager" bzw. "Umbu**chungslager**"

Auf dieser Registerkarte stehen Ihnen Informationen zu offenen Bewegungen aus **Zugängen**, **Abgängen**, **VWB/TA9**, **Summe an offenen Bewegungen** zur Verfügung.

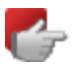

Die **Registerkarten** Bestandsdaten, Teiledaten und Offene Bewegungen stehen jetzt auch bei Abgangsbuchungen bzw. Umlagerungen in der **Pickup-Bildschirmmaske** zur Verfügung!

### 1.1.2.3 Funktionstasten

Je nach Buchungsart stehen sowohl für das **Buchungslager** als auch für das **Umbuchungslager** verschiedene Funktionstasten zur Verfügung. Diese sind in Abhängigkeit der jeweiligen Buchungsart und auch in Abhängigkeit verschiedener Benutzer-/Programmparameter aktiv oder inaktiv.

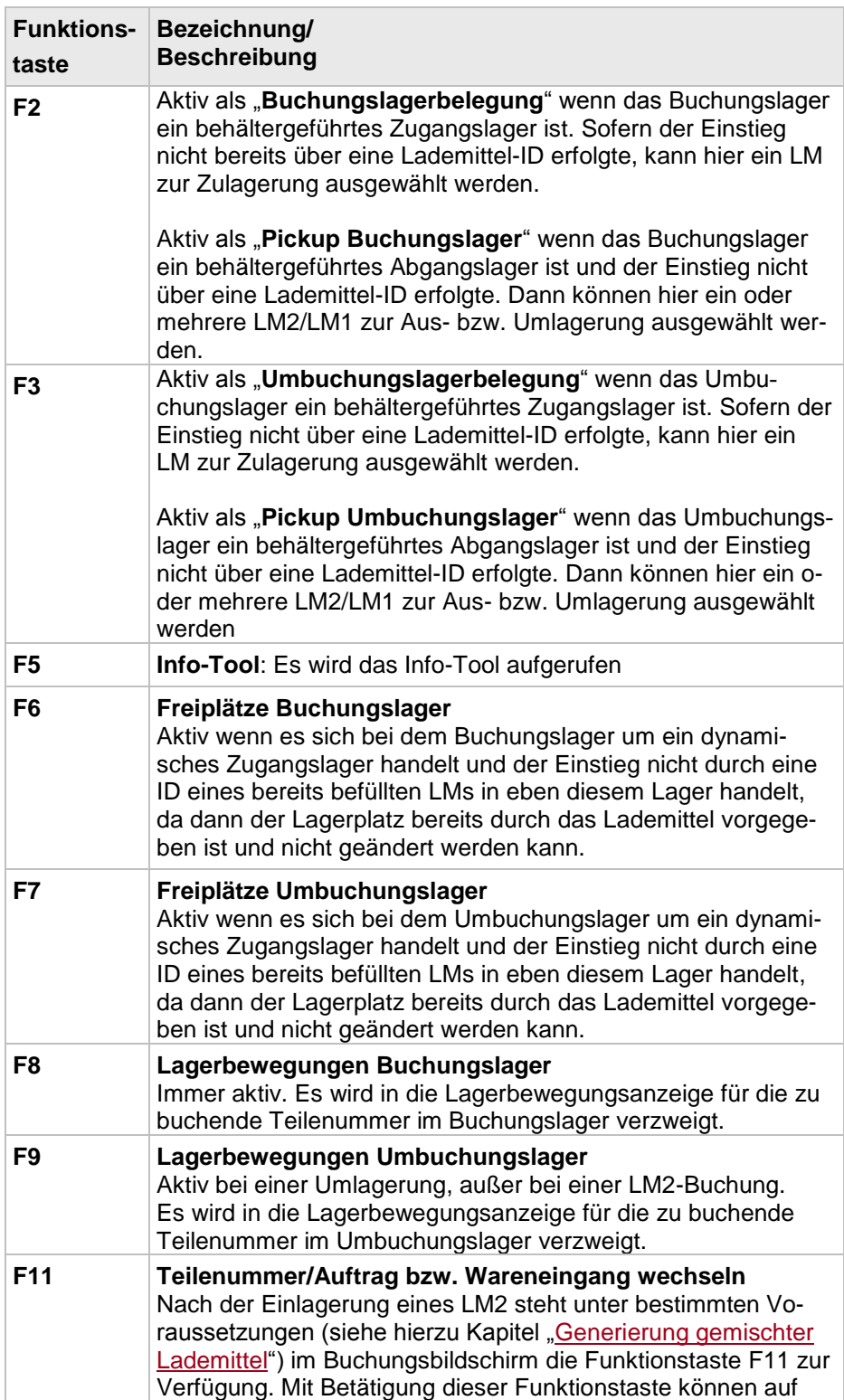

#### **Xpert 5.0\_XLOG\_Allgemeines Lagerbuchungsprogramm- Bedienung Bedienung allgemein 14**

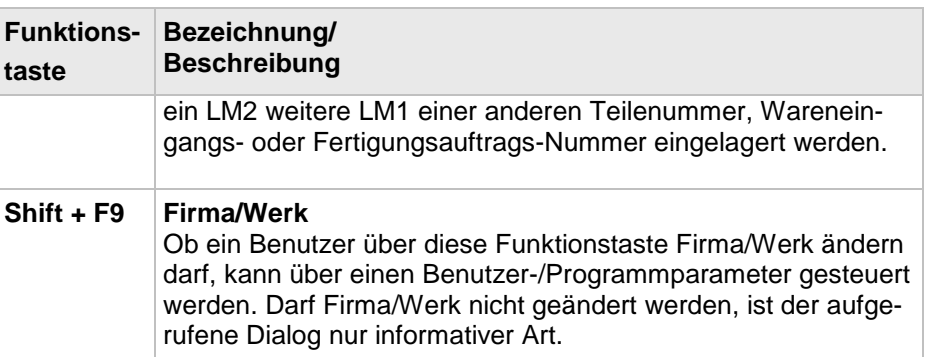

# 1.1.3 Hinweis- und Fehlermeldungen

### **Hinweis-/Fehlermeldungen:**

Bei **Hinweismeldungen** werden dem Anwender bestimmte Informationen zur Lagerbuchung angezeigt. Nach Bestätigung der Meldung mit **Enter**, kann die Buchung trotzdem durchgeführt werden.

Im Falle einer **Fehlermeldung** ist eine Buchung aufgrund fehlender oder fehlerhafter Daten nicht möglich.

Im Folgenden erhalten Sie eine Information zu den wichtigsten Fehlermeldungen je nach Buchungsart.

# 1.2 Einlagerungen

Einlagerungen sind **Zugangsbuchungen** in ein Lager. Dabei kann es sich um ungeplante Zugänge oder Zugänge aus der Produktion handeln.

Im Falle von behälterorientierten oder dynamischen Lagern können im Zuge einer Einlagerung Teile in **neu zu generierende Lademittel eingelagert,** oder auf **bereits vorhandene Lademittel zugelagert** werden.

### 1.2.1 Einlagerungen allgemein

### **Buchungsbildschirm:**

Bei der Buchungsart **Einlagerung** ist der Teilbereich "Umbuchungslager" des Buchungsbildschirms grundsätzlich deaktiviert.

#### **Einlagern mit angeschlossener Waage**

Einlagerungen können auch über eine via Tastaturweiche angeschlossene Waage erfolgen. Diese Funktion ist über den Steuerungswert **USR0789 Waage angeschlossen** zu aktivieren. Die Beschreibung des Datenstroms, der die Eingabedaten über die Waage an das Lagerbuchungsprogramm übergibt erfolgt über den Steuerungswert **USR7001 Datenstrombeschreibung für Zählwaage**.

### 1.2.2 Einlagerung mit Kundenbezug – Druck Warenanhänger

Bei Einlagerungen in ein behälterorientiertes oder dynamisches Lager unter Angabe einer Kundennummer/Abladestelle, werden für die eingelagerten Behälter Warenanhänger generiert. Basis hierfür ist die im Kundenstamm definierte Warenanhänger-Version.

### 1.2.3 Einlagerung Generierung externer Barcode-IDs (USR6100=aktiv)

Bei aktivem Steuerungswert **USR6100 US-Standard installiert?** können für die Generierung von Lademitteln Regeln für die Vergabe **externer Barcode-IDs** definiert werden. Über den Menüpunkt **Materialwirtschaft → Lademittelmanagement →Verwaltungsarbeiten → USA: Barcode-IDs verwalten** werden die Barcode-IDs für Single-, Master- und Mixed-Lademittel, sowie die Länge der Barcode-Id definiert.

Bei **Einlagerung** in ein behälterorientiertes oder dynamisches Lager (ohne oder mit Angabe einer Kundennummer/Abladestelle) werden somit bei aktivem Steuerungswert externe Barcode IDs je Lademittel entsprechend der definierten Regeln generiert und gespeichert.

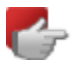

Externe Barcode-IDs finden ihre weitere Verwendung im Vertrieb bei Lieferung/Versand an Kunden.

### 1.2.4 Einlagerungen konventionelle Lager

Für die Einlagerung in ein konventionelles Lager ist nur die Angabe einer Buchungsmenge notwendig. Ggf. kann das Buchungsdatum überschrieben und/oder manuell eine Lagerplatzzuordnung getroffen werden.

Ob im konventionellen Lager mit einer manuellen Lagerplatzzuordnung gearbeitet werden kann, wird über den Programmparameter **Allgemeine Bildschirmsteuerung** - 4. Stelle **Lagerplatzzuordnung für konventionelle Lager** - definiert.

#### **Verfalldatum**:

Bei **Einlagerungen** in ein **konventionelles** Lager wird **KEIN Verfalldatum fortgeschrieben**. Bislang wurde dies im Lagerbuchungsprogramm über einen Hinweistext angezeigt => jetzt wird die Konstante "**Verfalldatum**" bei Buchungen auf konventionelle Lager rot angezeigt – es kann kein Verfalldatum eingegeben werden.

### 1.2.5 Einlagerungen behältergeführte/dynamische Lager

### 1.2.5.1 Allgemein

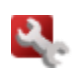

### **Einzel-/Mehrfacheinlagerungen**:

Über den Programmparameter **Allgemeine Bildschirmsteuerung** - 3. Stelle **Einzeleinlagerung** des Programms R4XLB0 - kann gesteuert werden, ob bei einer Einlagerung in ein behältergeführtes oder dynamisches Lager nach jeder Transaktion zurück in den Einstiegsbildschirm verzweigt wird, oder ob das Programm im Buchungsbildschirm für weitere Transaktionen verbleibt.

#### **Verfalldatum**:

Bei **Einlagerungen** in **behälterorientierte** oder **dynamische** Lager kann das Verfalldatum auf Basis des Wareneingangsdatums und der im Teilestamm hinterlegten maximalen Lagerdauer (sofern hinterlegt) berechnet werden.

**Einlagerung mehrerer LM1/LM2 im Zuge einer Einlagerungsbuchung:** Jetzt können sowohl im **behältergeführten,** als auch im **dynamischen** Lager mehrere **LM1** oder **LM2** zu einer Teilenummer **in einem Buchungsschritt**  eingelagert werden. Im **dynamischen** Lager wird dabei **vor** der Einlagerung geprüft, ob ausreichend freie Plätze vorhanden sind bzw. ob bei Vorgabe eines Lagerplatzes, die Anzahl der einzulagernden Lademittel auf diesen möglich ist. Ggf. wird eine entsprechende Fehlermeldung ausgegeben und der Anwender kann einen anderen Platz wählen und/oder die Anzahl der einzulagernden Lademittel ändern, worauf die Prüfung erneut durchgeführt wird. Wird dabei kein Lagerplatz ausgewählt, werden so viele LM2 auf einen Freiplatz gebucht, wie verfügbar sind und bei Bedarf die restlichen LM2 auf einen weiteren Freiplatz verbucht.

1.2.5.2 Einlagerung oder Zulagerung von Lademitteln

Es kann sowohl eine Einlagerung **auf neu zu generierende**, als auch eine Zulagerung auf **bereits vorhandene Lademittel** erfolgen.

#### **Xpert 5.0\_XLOG\_Allgemeines Lagerbuchungsprogramm- Bedienung Einlagerungen 17**

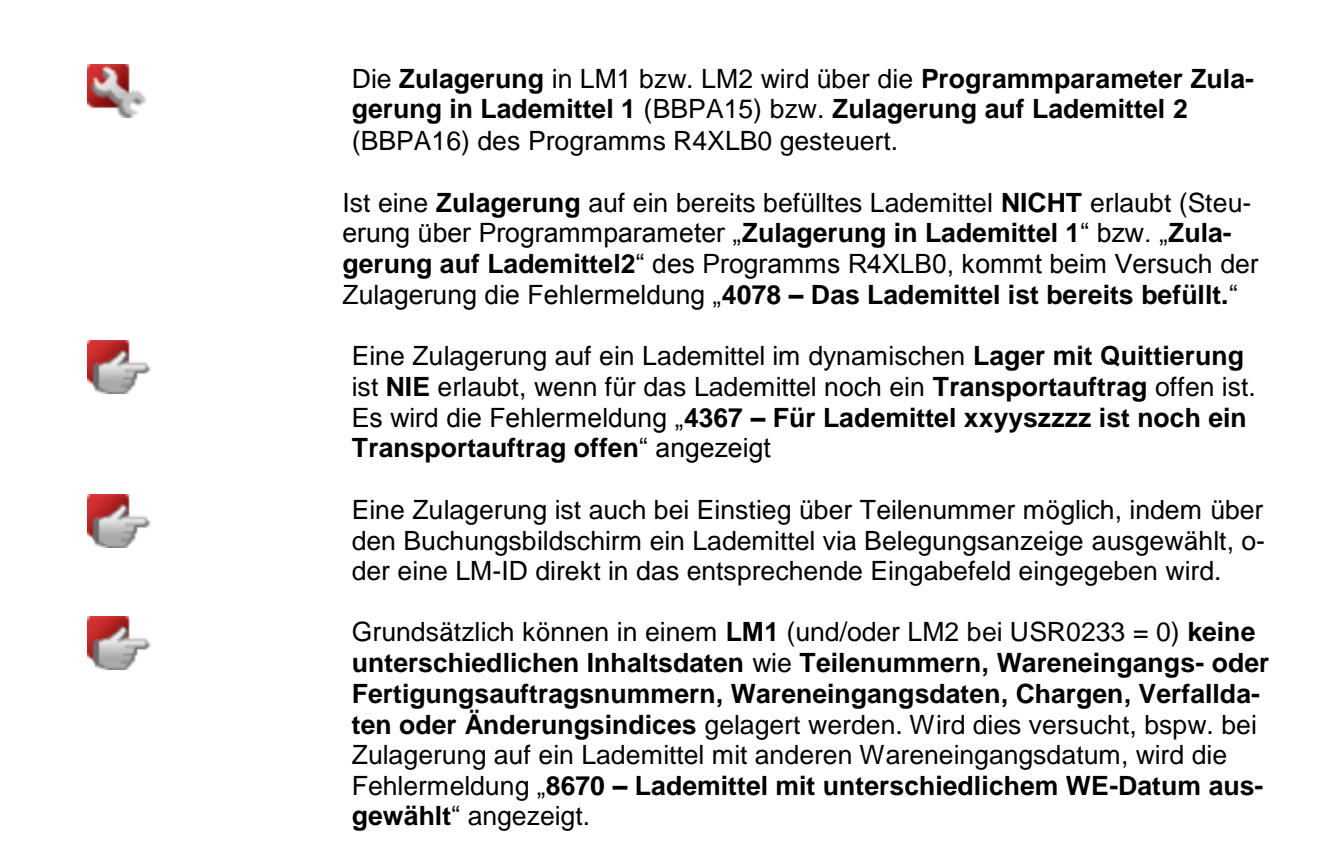

<span id="page-22-0"></span>1.2.5.3 Wiederverwendung von Lademitteln mit Status 90 – storniert/gelöscht

Werden Lademittel storniert oder vom Lager ausgebucht, erhalten sie den Status "90 - storniert/gelöscht", sofern der Steuerungswert USR0253 Behäl**terdaten (LGLM) immer erhalten** aktiviert ist.

In diesem Fall kann durch eine erneute Einlagerung auf dieses Lademittel mit Einstieg über die Lademittel-ID dieses wieder aktiviert werden. Dies gilt sowohl für LM1, als auch LM2.

#### 1.2.5.4 Zulagerung auf Lagerplätze trotz Einlagerungssperre im dynam. Lager mit Quittierung

Ist ein Lagerplatz aufgrund offener **Transportaufträge aus Auslagerungen**  gesperrt, so war es bislang nicht möglich Lademittel auf diesen Lagerplatz einzulagern.

Jetzt können Lademittel auf einen durch **Auslagerung** gesperrten Lagerplatz eingelagert werden, wenn dieser auch im Falle einer Stornierung aller offenen Transportaufträge noch freie Restkapazität aufweisen würde. Hierbei wird geprüft, wie viele Lademittel aus noch offenen Transportaufträgen einer evtl. Restkapazität des Lagerplatzes gegenüberstehen.

Fällt diese Prüfung positiv aus, so kann trotzdem auf den Lagerplatz eingelagert werden. Ist die Anzahl offener Transportaufträge jedoch größer oder gleich der Restkapazität, so muss eine Einlagerung abgewiesen werden. Ansonsten könnte es bei evtl. Stornierung der Transportaufträge zu einer Überbuchung des Lagerplatzes führen.

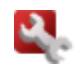

Diese Funktion wird über den Programmparameter **Allgemeine Buchungssteuerung**, - 2. Stelle **Einlagerung trotz Lagerplatzsperre** - aktiviert. Voraussetzung ist dass das entsprechende Lager **ausschließlich mit Auslagerungsquittierung** arbeitet. Bei Lager mit Ein- und Auslagerungsquittierung wird diese Funktionalität automatisch deaktiviert.

### 1.2.6 Zugangsbuchungen aus Produktion

Lagerzugangsbuchungen aus der Produktion erfolgen mit dem **[Bewegungs](mk:@MSITStore:C:/Program%20Files%20(x86)/xpert/xclient/HELP/de/Xpert_de.chm::/8590.htm#o8683)[schlüssel](mk:@MSITStore:C:/Program%20Files%20(x86)/xpert/xclient/HELP/de/Xpert_de.chm::/8590.htm#o8683) 01 Zugang aus Werkstatt** unter Eingabe einer Fertigungsauftragsnummer.

Die Buchungsmenge wird dabei als Gutstückmenge auf den Fertigungsauftrag verbucht.

**Besonderheiten bei Zugangsbuchungen aus Produktion:**

### 1.2.6.1 Ausschussbuchungen

Es können neben **Gutstück-** auch **Ausschussmengen** - auch in Verbindung mit der Auswahl von **Ausschussgründen** aus Codetabelle **C3 -** verbucht werden. Die Daten werden in den BDE-Bewegungen (Datei BDBW) der Fertigungsaufträge fortgeschrieben.

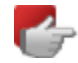

Eine **Stornierung** der **Gutstück**- wie auch der **Ausschussmengen** mit ggf. entsprechender Stornierung der **BDE-Bewegungen** ist ebenfalls möglich.

1.2.6.2 Prüfung der Rückmeldemenge zur Vermeidung von Überlieferungen

Wie auch bei Rückmeldungen aus der Produktion kann bei Rückmeldungen von Arbeitsgängen über das allgemeine Lagerbuchungsprogramm auf die **maximal mögliche Rückmeldemenge** geprüft werden. Diese ergibt sich aus der Gutstückmenge des rückmeldepflichtigen Vorgänger-Arbeitsganges abzüglich der bereits gemeldeten Gutstück- und Ausschussmengen des zu bebuchenden letzten Arbeitsgangs. Wird diese Menge durch die Zugangsbuchung aus Produktion überschritten, kann dies zu einer Überlieferung des Fertigungsauftrages führen. Wie in diesem Fall verfahren werden soll, wird über den Benutzerprogrammparameter **Steuerung für Zugang aus Produktiondes** (BBPA13, Stelle 5) Programms **R4XLB0** eingestellt.

#### **Gültige Werte:**

0= es erfolgt keine Prüfung auf die max. mögliche Rückmeldemenge 1= es erfolgt eine Prüfung und es wird ggf. eine Hinweismeldung ausgegeben 2= es erfolgt eine Prüfung und bei Überschreitung eine Fehlermeldung.

# 1.3 Auslagerungen

Auslagerungen sind **Abgangsbuchungen** aus einem Lager.

Im Falle von behälterorientierten oder dynamischen Lagern können im Zuge einer Auslagerung ein oder mehrere Lademittel entweder durch Eingabe einer **Buchungsmenge** nach **FiFo** oder über **Pickup** durch gezielte Auswahl der Lademittel ausgelagert werden.

## 1.3.1 Allgemein

### **Buchungsbildschirm**

Bei der Buchungsart Auslagerung ist der Teilbereich "Umbuchungslager" des Buchungsbildschirms grundsätzlich deaktiviert.

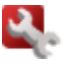

### **Rücksprung in vorherige Eingabemaske**

Über den Programmparameter **Bildschirmsteuerung Pick-up -** 2. Stelle **Rücksprung in vorherige Eingabemaske** wird gesteuert, ob nach Auswahl der auszulagernden Lademittel noch einmal in die vorherige Eingabemaske zurückverzweigt wird. Ist der Parameter nicht aktiv, so wird direkt aus dem Pickup-Programm versucht die ausgewählten Lademittel entsprechend zu verbuchen.

Dies gilt nur sofern bspw. bei Umlagerungen das Ziellager kein behältergeführtes oder dynamisches Lager ist, da in diesen Fällen ggf. Angaben zum jeweiligen Ziellager gemacht werden müssen.

### 1.3.2 Konventionelle Lager

Für die Auslagerung aus einem konventionellen Lager ist nur die Angabe einer Menge notwendig.

Ggf. kann das Buchungsdatum überschrieben oder ein Lagerplatz angegeben werden.

### 1.3.3 Behältergeführte/dynamische Lager

Neben der Auslagerung von **LM1** bzw. **LM2** können auch gemischte LM2 (**LM2mix**) ausgelagert werden.

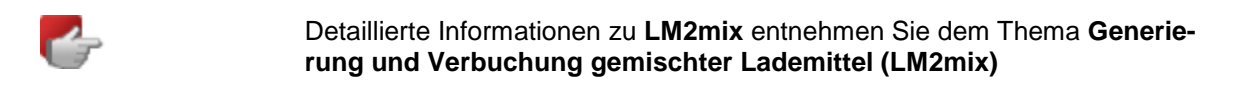

### 1.3.3.1 Allgemein

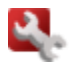

**Direkter Einstieg in die Belegungsanzeige für Durchführung des Pickup:** Über den Programmparameter **Bildschirmsteuerung Pick-up -** 1. Stelle **Verzweigen in Pickup -** kann wie gewohnt gesteuert werden, ob bei Auslagerung aus einem dynamischen oder behältergeführten Lager direkt in die jeweilige Belegungsanzeige zur Auswahl von Lademitteln verzweigt wird. Dieser Parameter ist unwirksam bei direktem Einstieg über eine Lademittel-ID.

### 1.3.3.2 Auslagerungen über FiFo

Bei **FiFo** schlägt das System das älteste Lademittel vor, also das mit dem ältesten Wareneingangsdatum.

Die Reihenfolge bei der Auslagerung nach FiFo erfolgt nach den Kriterien:

#### **Im dynamischen Lager:**

- 1. Wareneingangsdatum
- 2. Lagerplatz
- 3. Lademittel-ID

#### **Im Behälterlager:**

- 1. Wareneingangsdatum
- 2. Lagerplatz (leer)
- 3. Lademittel-ID

#### 1.3.3.3 Auslagerungen über Pickup

#### **Picken eines oder mehrerer Lademittel**

Erfolgt die Auslagerung über **Pickup,** so können **ein** oder **mehrere LM1**  und/oder **LM2** mit **unterschiedlichen Lademittelarten** gepickt werden. Wird genau ein LM ausgewählt, so werden die Daten nach Rückkehr aus dem Pickup-Programm entsprechend in die Buchungsmaske übernommen.

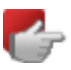

- Werden mehrere LM1 und/oder LM2 ausgewählt, so wird in der Buchungsmaske im Feld LM-ID "\*PICKUP" angezeigt.
- Die **Anzahl** der gepickten **LM1/LM2** entspricht dann **der jeweiligen Summe der gepickten LM**. Wie viele LM1 sich ggf. auf einem LM2 befinden ist hierbei nicht ersichtlich.
- Die **Art** der gepickten LM1/LM2 sowie die **Füllmenge** werden nur dann vorgeblendet, wenn sie jeweils eindeutig ist. Wurden unterschiedliche LM1/LM2 und/oder LM1 mit unterschiedlichen Füllmengen gepickt, so werden die entsprechenden Felder mit Blank bzw. Null dargestellt.

Nach Durchführung des Pickup stehen im Buchungsbildschirm folgende Funktionstasten zur Verfügung:

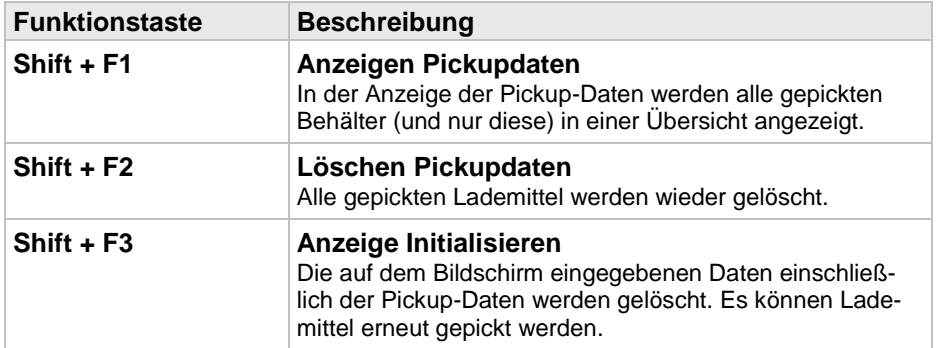

Die **Selektionskriterien** für **Pickup** bzw. für die **Belegungsanzeige** des Buchungs- und Umbuchungslagers wurden wesentlich erweitert. Jetzt kann die Anzeige nach folgenden Kriterien selektiert werden:

Registerkarte **Selektion 1**:

- **Charge**
- **Änderungsindex**
- **LM1** und/oder **LM2**
- **Füllmenge**

Registerkarte **Selektion 2**:

- **WE-Nummer**
- **Auftragsnummer**
- **WE-Datum**
- **Verfalldatum**
- **Kundennummer/Abladestelle**

# <span id="page-27-0"></span>1.4 Umlagerungen

## 1.4.1 Allgemein

**Umlagerungen** sind zwischen allen Lagertypen in beide Richtungen möglich. Die Initialisierung des Buchungsbildschirms für die Detaildaten erfolgt hierbei prinzipiell genauso wie bei Ein- bzw. Auslagerungen. Allerdings kommt der Teilbereich "**Umbuchungslager**" hinzu.

Über das **Plus-/Minuskennzeichen** im Buchungsbildschirm wird dem Anwender eindeutig aufgezeigt, bei welchem Lager der Bestand im Zuge des Buchungsvorgangs erhöht, bzw. reduziert wird.

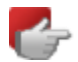

Alle bislang verfügbaren **Bewegungsschlüssel** für Umlagerungen haben auch weiterhin Gültigkeit mit der Besonderheit, dass die **Lagerhierarchien**  aufgehoben sind. Lediglich der **Lagerbewegungsschlüssel 15 XLOG Behälterumlagerung** kann nach wie vor ausschließlich für Umlagerungen zwischen dynamischen Lager verwendet werden.

Der Einstieg ist auch bei Umlagerungen über **Teilenummer** (oder Wareneingangs-/Fertigungsauftragsnummer) oder bei entsprechendem Buchungsschlüssel über **Lademittel-ID** möglich.

# 1.4.2 Umlagerungen zwischen konventionellem Lager

Bei Umlagerungen zwischen **konventionellen Lagern** erfolgt der Einstieg über die Teilenummer. Unter Angabe der entsprechenden **Buchungsmenge**  und evtl. eines **Buchungsdatums** oder einer Bemerkung wird die Umlagerung verbucht.

# 1.4.3 Umlagerungen zwischen behältergeführtem/dynamischem Lager

### 1.4.3.1 Allgemein

Im Folgenden werden die verschiedenen **Umlagerungen** zwischen **behältergeführten und/oder dynamischen Lager** und ihre Begrifflichkeit im Rahmen dieser Dokumentation erläutert.

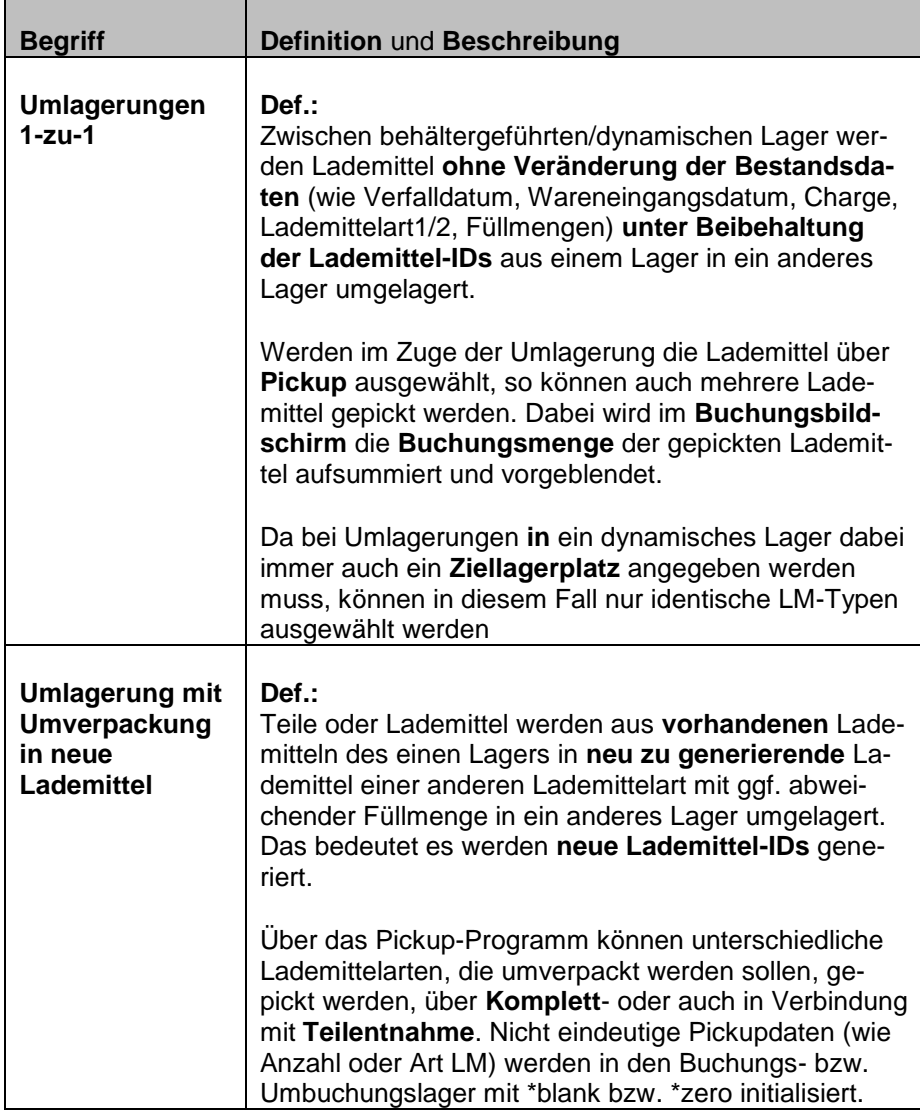

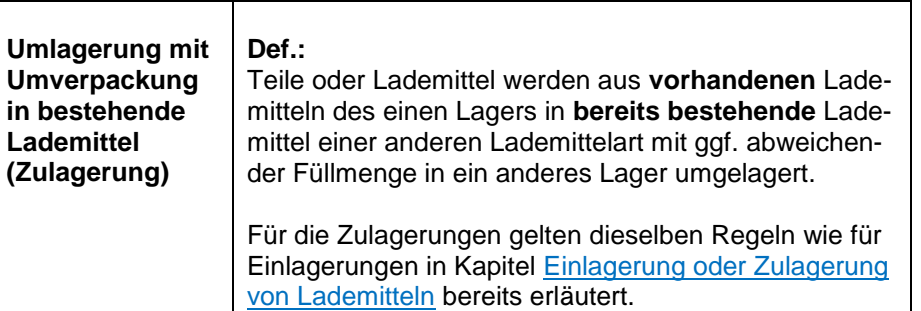

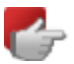

#### **Zu beachten**:

Sofern zwischen Lagern mit Ein- bzw. Auslagerungsquittierung eine Umlagerung in Verbindung mit **Zulagerung/Teilentnahme** gebucht wird, kann definiert werden, ob hierfür ein Transportaufträge erstellt werden soll. Dies ist über den Benutzer-/Programmparameter **Allgemeine Buchungssteuerung** (BBPA14), Stelle 7 **TP-Auftrag bei Zulagerung unterdrücken** bzw. Stelle 8 **TP-Auftrag bei Teilentnahme unterdrücken** möglich.

In **behältergeführten** oder **dynamischen** Lager können die umzulagernden Lademittel bei Einstieg über Teilenummer über die **Pickup**-**Funktion** ausgewählt und umgelagert werden.

#### **Picken eines oder mehrerer Lademittel**

Erfolgt die Umlagerung über **Pickup** so können **ein** oder **mehrere LM1** oder **LM2** mit **unterschiedlichen Lademittelarten** gepickt werden. Dabei wird im **Buchungsbildschirm** die **Buchungsmenge** der gepickten Lademittel aufsummiert und vorgeblendet. Die Anzeige der gepickten Lademittel-IDs wird mit **\*PICKUP** vorgeblendet. Nicht eindeutige Pickupdaten (wie Anzahl oder Art LM) werden in den Buchung- bzw. Umbuchungslager mit \*blank bzw. \*zero initialisiert.

Über die **Pickup-Funktion** werden alle Lademittel auf dem jeweiligen Lager mit Status '**10**' = **aktiv** angezeigt. Lademittel mit Status '**00**' die **angelegt**, aber **noch nicht befüllt** sind, können nicht über **Pickup** ausgewählt und befüllt werden. Für diesen Fall muss über deren **Lademittel-ID** eingestiegen werden.

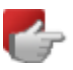

#### **Umlagerung von gemischten LM2 (LM2mix):**

Eine **Umlagerung** von LM2mix ist möglich, sofern das LM2mix ausgelagert und 1-zu-1 in ein anderes behälterorientiertes oder dynamisches Lager umgelagert wird.

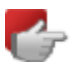

#### **Umlagern aller LM1 eines LM2 auf ein neues LM2:**

Sofern alle LM1 eines LM2 komplett auf ein anderes, neu zu generierendes LM2 umverpackt werden sollen, kann über die Pickup-Funktion auch ein LM2 ausgewählt und im Umbuchungslager ein neues LM2 generiert werden. Dabei werden sämtliche LM1 auf das neue LM2 umverpackt und das bisherige LM2 erhält den Status "**90**" oder "**00**" bzw. wird gelöscht. (Abhängig von Steuerungswert **USR0253 Behälterdaten (LGLM) immer erhalten**).

Bei Einstieg über Lademittel-ID kann auch auf stornierte Lademittel zugelagert, und diese somit wieder aktiviert werden.

# 1.5 Umlagerung von Wareneingängen

#### **Ausgangssituationen**

Wareneingangslager können **konventionell**, **behälterorientiert** oder **dynamisch** organisiert sein.

Kennzeichnend für eine Umlagerungsbuchung aus einem Wareneingangslager ist die Möglichkeit, diese über die Eingabe der **Wareneingangsnummer** durchzuführen. Über diese sind dem System u.a. die Teilenummer und das Lager, in dem sich die Ware befindet, bekannt. Somit ist für die Buchung die Eingabe der Teilnummer nicht notwendig. Des Weiteren verläuft die Buchung analog zu allgemeinen Umlagerungsbuchungen.

Umlagerungen von Wareneingängen sind grundsätzlich mit jedem beliebigen Umbuchungsschlüssel möglich.

Der Umbuchungsschlüssel "**10 - XL Zugang aus WE-Lager**" ist lediglich dann zwingend erforderlich, wenn aus einem **konventionellen Wareneingangslager** umgebucht werden soll. Hierbei wird in das Feld Buchungslager das Lager eingegeben in das der Wareneingang umgelagert werden soll. Ist der Wareneingang QS-Pflichtig und noch nicht freigegeben und ist die Umlagerung lt. Benutzer-/Programmparameter erlaubt, wird aus BWSL 10 automatisch BWSL "**16 XL Zugang QS aus WE-Lager**".

### 1.5.1 Allgemein

Im Folgenden finden Sie Informationen, die die Besonderheiten von Umlagerungsbuchungen mit einem **Wareneingangslager** als **Ursprungslager** betreffen. Dort, wo sich eine solche Buchung nicht von allgemeinen Umlage-rungsbuchungen unterscheidet, wird auf das Kapitel [Umlagerungen](#page-27-0) verwiesen.

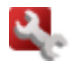

#### **Besonderheiten bei Wareneingangsbuchungen**

Für die Umbuchung von Wareneingängen können über den Programmparameter **Steuerung für Wareneingangsbuchungen** (BBPA12) folgende Einstellungen aktiviert bzw. deaktiviert werden. Details hierzu entnehmen Sie dem Kapitel [Programmparameter.](#page-51-0)

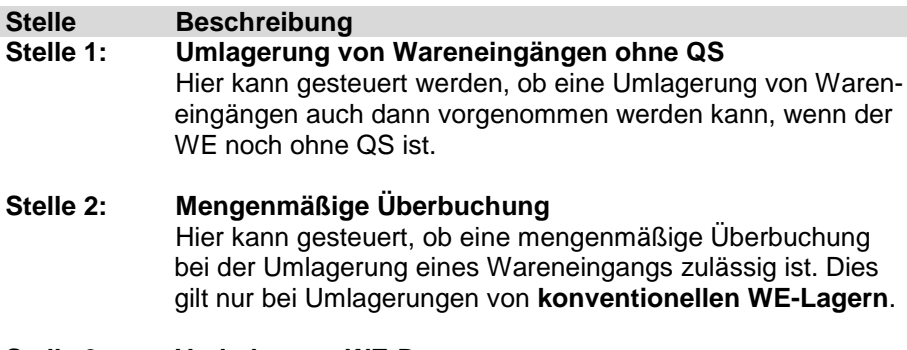

#### **Stelle 3: Vorbelegung WE-Datum**

Hier kann gesteuert werden, wie das WE-Datum bei der Umlagerung eines Wareneingangs in ein dynamisches bzw. behältergeführtes Lager vorbelegt werden soll.

### **Xpert 5.0\_XLOG\_Allgemeines Lagerbuchungsprogramm- Bedienung Umlagerung von Wareneingängen 26**

### **Stelle 4: Charge editierbar** Hier kann eingestellt werden, ob bei Umlagerung eines WEs eines chargenpflichtigen Teils das Feld Charge vorbelegt wird und ob es editierbar ist (nur bei behältergeführtem Zugangslager). **Stelle 5: Änderungsindex editierbar**

Hier kann eingestellt werden, ob bei Umlagerung eines WEs eines Teils das Feld Änderungsindex editierbar ist.

#### **Stelle 6: Verfalldatum editierbar**

Hier kann eingestellt werden, ob bei Umlagerung eines WEs eines Teils für das im Teilestamm eine max. Lagerdauer hinterlegt ist das Feld Verfalldatum editierbar ist (nur bei behältergeführtem Zugangslager).

#### **Bei konventionellem Lager gilt:**

Es kann kein Verfalldatum gepflegt werden. Die Konstante "Verfalldatum" wird rot angezeigt.

## 1.5.2 Umlagerungen von Wareneingängen aus Konsilager

Bei der Direktentnahmebuchung vom Konsilager wird gleichzeitig ein Wareneingangssatz erstellt, damit eine entsprechende Rechnungsprüfung durchgeführt werden kann.

Diese Buchung kann sowohl über den Buchungsschlüssel **AK –** "**Auslagerung Konsilager**", als auch über die Umlagerungsbuchungsschlüssel **32 – "Umbuchung -NACH- Lager**" bzw. **33 –** "**Umbuchung -VON- Lager**" unter Angabe der Wareneingangsnummer erfolgen.

Bei der Verbuchung des Wareneingangs auf das Konsignationslager wird ein Wareneingangssatz geschrieben, welcher allerdings für die Rechnungsprüfung **nicht** relevant ist

Die Bereitstellung der Ware erfolgt über das allgemeine Lagerbuchungsprogramm. Dabei wird die Ware aus dem als Konsignationslager gekennzeichneten Lager in ein internes Bereitstellungs- oder Zentrallager umgebucht.

Für jede Bereitstellung wird ein weiterer **Wareneingangssatz** erstellt. Diese Datensätze gelten auch als Vorschlag für die Rechnungsprüfung.

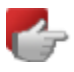

Eine Umlagerung aus einem **Konsignationslager** ist grundsätzlich nur für Wareneingänge möglich, **deren QS-Freigabe erfolgt ist**, unabhängig davon, wie der Benutzer-/Programmparameter **Steuerung für Wareneingangsbuchungen** (BBPA12) Stelle 1 **Umlagerung von Wareneingängen ohne QS** parametriert ist.

# 1.6 Generierung neuer LM1 und direkte Zulagerung auf LM2

Über das allgemeine Lagerbuchungsprogramm können Teile in einem Buchungsschritt in neu zu generierende Lademittel (**LM1**) eingelagert und auf ein bereits vorhandenes **LM2** zugelagert werden.

Dies ist sowohl im Zuge einer Einlagerung, als auch einer Umlagerung **aus einem konventionellen Lager** möglich.

#### **Voraussetzungen:**

- Aktiver Steuerungswert USR0233 = 1
- Der Benutzer-/Programmparameter R4XLB0 **Allg. Bildschirmsteuerung** (BBPA14), Stelle 3 **Einzeleinlagerung** muss Null sein. Damit verbleibt das Lagerbuchungsprogramm nach einer Buchung in der Buchungsmaske, so dass ggf. auf das aktuell gebuchte Lademittel eine erneute Zulagerung in einem Schritt erfolgen kann.
- Der Benutzer-/Programmparameter **Zulagerung auf Lademittel2** (BBPA16) muss größer Null sein (Hierbei sind die weiteren Regeln zu beachten bspw. unterschiedl. WE-Nr. etc).

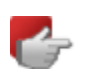

Sofern außerdem **unterschiedliche Teile**-, **Wareneingangs**- oder **Fertigungsauftragsnummern** auf ein LM2 zugelagert werden sollen, muss zusätzlich der Benutzer-/Programmparameter **Allg. Buchungssteuerung,**  (BBPA14), Stelle 6 **Wechsel erlaubt – F11 aktiv** aktiviert sein.

### 1.6.1 Zulagerung neues LM1 auf vorhandenes LM2

Nach Eingabe der Einstiegsdaten kann in der Buchungsmaske im Feld **Lademittel-ID** eine LM2-ID eingegeben werden. Mit Drücken der Enter-Taste wird das LM2 angezeigt.

Jetzt können auf dieses LM2 neue LM1 generiert und auf das LM2 zugelagert werden.

## 1.6.2 Zulagerung neues LM1 mit anderer anderer Wareneingangs-, Fertigungsauftrags- oder Teilenummer auf vorhandenes LM2

Bei Einlagerung **eines LM2 mit LM1** bleiben unter oben genannten Voraussetzungen das **LM2** sowie die **LM2-ID** für die Zulagerung weiterer LM1 in der Buchungsmaske solange vorbelegt, bis nach Abschluss der Buchungen wieder auf den Einstiegsbildschirm zurückgesprungen wird.

In der Buchungsbildschirmmaske steht nach der ersten Einlagerung eine weitere Funktionstaste **F11** zur Verfügung. Je nachdem mit welchen Daten der Einstieg in das Lagerbuchungsprogramm erfolgt ist (Einstieg über Teilenummer, WE- oder FA-Nummer), wird diese Funktionstaste benannt in

- **Teilenummer wechseln** oder
- **Wareneingang wechseln** oder
- **Auftrag wechseln**

Mit Betätigung der Funktionstaste **F11** kann eine neue **Teile-/WE- oder FA-Nummer** eingegeben werden und für diese weitere LM1 auf das bereits eingelagerte LM2 zugelagert werden. Dabei werden die Regeln der Zulagerung auf das LM2 gem. der Parametrierung der Benutzer-/Programmparameter sowie aus dem Steuerungswert **USR0252 Wann darf ein LM1 auf ein LM2 gebucht werden?** berücksichtigt.

Eine Zulagerung weiterer LM1 kann auch durch Neueinstieg über die **LM2-ID** in das Lagerbuchungsprogramm und Eingabe der Teile-/WE-/FA-Nummer des zuzulagernden Teils erfolgen.

Nach jeder erfolgten Lagerbuchungstransaktion wird für ein LM2 geprüft, ob aktive LM1 zugeordnet sind, in denen sich **unterschiedliche Teilenummern**  und/oder **QS-Stati** befinden. Ist dies der Fall, so wird das Inhaltskennzeichen des LM2 (Feld CMINKZ) auf "G" für gemischtes Lademittel (LM2mix) gesetzt. Andernfalls auf "M".

# 1.7 Generierung und Verbuchung gemischter Lademittel (LM2mix)

### **Definition:**

Bei gemischten Lademitteln handelt es sich immer um **Ladmittel 2**  (Im Folgenden **LM2mix** genannt).

Zu unterscheiden sind verschiedene Arten von **LM2mix**: Auf dem Lademittel2 befinden sich:

- LM1 mit verschiedenen **Teilen** und gleichem **QS-Status**
- LM1 mit gleichen **Teilen** und verschiedenen **QS-Status**
- LM1 mit verschiedenen **Teilen** und verschiedenen **QS-Status**.

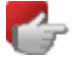

LM1 mit **gleicher Teilenummer** aber **unterschiedlichen Wareneingangsoder Fertigungsauftragsnummern** führen **nicht** zu einem gemischten Lademittel.

Die Generierung und Verbuchung gemischter Lademittel ist nur möglich, sofern der Steuerungswert **USR0233 Abbildungsform LM1/LM2 im XLOG** aktiviert ist.

### <span id="page-35-0"></span>1.7.1 Voraussetzungen zur Generierung von LM2mix

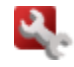

- Aktiver Steuerungswert USR0233 = 1
- Der Benutzer-/Programmparameter **Zulagerung auf Lademittel2** (BBPA16) muss größer Null sein (Hierbei sind die weiteren Regeln zu beachten bspw. unterschiedl. WE-Nr. etc).
- Über die folgenden Steuerungswerte kann definiert werden, dass nur bestimmte Buchungsschlüssel für die Auslagerung bzw. Umlagerung von LM2mix verwendet werden. Sind sie blank können aber auch beliebige Buchungsschlüssel verwendet werden.
	- **USR7013 Buchungsschlüssel für Auslagerung gemischtes LM2**
	- **USR7014 Buchungsschlüssel für Umlagerung gemischtes LM2**

### 1.7.2 Einlagerung/Generierung gemischter LM2

Gemischte LM2 können durch verschiedene Buchungsprogramme bzw. Funktionen erzeugt werden:

**Menü:** 

**Lagermanagement → Lademittelverfolgung → LM1/LM2-Buchungen → LM1 auf LM2 buchen - SCAN** Zulagerung eines LM1 mit anderer Teilenummer und/oder QS-Status als die anderen auf dem LM2 stehenden LM1.

**Menü:** 

**Lagermanagement → Bestandsmanagement → QS-Bearbeitung** Durch Sperren/Freigeben eines LM1 auf einem LM2 und damit Erzeugung unterschiedlicher QS-Status auf dem LM2.

# **Menü:**

#### **Lagermanagement → Bestandsmanagement → Lagerbewegungen buchen**

Die Erzeugung von **LM2mix** ist auf verschiedene Arten möglich:

- o durch **Zulagerung von LM1** mit verschiedenen Teilenummern/QS-Status auf das LM2
- o durch **Umlagerung von Wareneingängen** mit anderer Teilenummer aus **konventionellem** Lager und Zulagerung neuer LM1 auf ein LM2.
- o durch Zulagerung neuer LM1 mit anderer Teilenummer über **Zugänge aus Produktion** auf ein LM2.
- o durch Zulagerung eines gesperrten LM1 auf ein LM2 mit freien LM1 (Einstieg über **Teilenummer** und **Pickup**), oder durch Zulagerung eines freien LM1 auf ein LM2 mit gesperrten LM1 (Einstieg über LM1-ID). (Gesperrte LM1 können nicht über LM1-ID zugelagert werden, da dies nicht dem Buchungsschlüssel einer Zugangsbuchung entspricht).

## 1.7.3 Aus- bzw. Umlagerung von LM2mix

#### **Aus- oder Umlagerung von LM2mix:**

Das LM2 kann immer nur gesamthaft entweder aus- oder **1:1** umgelagert werden.

- Einstieg über die **LM2mix-ID**
- Einstieg über **Teilenummer** und **Pickup**: Dies ist nur bei LM2mix mit gleicher Teilenummer und verschiedenen QS-Status möglich. Dabei kann jeweils nur ein LM2mix ausgewählt werden.

Es kann immer nur genau ein **LM2mix gesamthaft** entweder aus- oder umgelagert werden.

Lagern auf dem LM2mix LM1 mit unterschiedlichen QS-Status, so sind für die jeweiligen Buchungen verschiedene Buchungsschlüssel erforderlich.

Über den Steuerungswert **USR7014 Buchungsschlüssel für Umlagerung gemischtes LM2** können die Buchungsschlüssel für die **Umlagerung** von gemischten Lademittel 2 hinterlegt werden.

Über den Steuerungswert **USR7013 Buchungsschlüssel für Auslagerung gemischtes LM2** können die Buchungsschlüssel für die **Auslagerung** von gemischten Lademittel 2 hinterlegt werden.

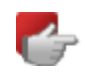

Die in beiden Steuerungswerten hinterlegten Bewegungsschlüssel (BWSL) sind **frei** definierbar.

Sie müssen folgende Bedingungen erfüllen:

### **USR7014 Buchungsschlüssel für Umlagerung gemischtes LM2**

- In den Werten **1** bzw. **4 kann** ein BWSL (mit entsprechendem Gegen-BWSL) eingetragen werden, der den **Lagerbestand** vom Buchungs- ins Umbuchungslager (bzw. umgekehrt) bebucht. D.h. der BWSL muss mit Lagerbestand Minus und der zugeordnete Gegen-BWSL muss mit Lagerbestand Plus definiert sein. Ist einer oder beide der Werte in USR7014 gefüllt, so dürfen für die Umbuchung von LM2mix **ausschließlich** diese verwendet werden. Sind sie nicht befüllt, so kann jeder BWSL verwendet werden, der o.g. Bedingungen in Bezug auf Lagerbestand erfüllt.
- In den Werten **2** und **5 muss** ein BWSL (mit entsprechendem Gegen-BWSL) hinterlegt sein, der den **QS-Bestand** vom Buchungslager ins Umbuchungslager (bzw. umgekehrt) bebucht. D.h.: der BWSL muss mit QS-Bestand Minus und der zugeordnete Gegen-BWSL muss mit QS-Bestand Plus definiert sein.

Das Gleiche gilt analog für die BWSL in den Werten **3** und **6** bzgl. **Sperrbestand**.

Der Steuerungswert **USR7013 Buchungsschlüssel für Auslagerung gemischtes LM2** ist hier analog zu sehen. Allerdings für Auslagerung statt Umlagerung, es sind also keine Gegen-BWSL erforderlich.

Alle BWSL werden bzgl. o.g. Werte geprüft. Wird eine ungültige Definition eines BWSLs gefunden, so wird eine entsprechende Fehlermeldung ausgegeben.

# 1.8 Zusatzfunktionen

### 1.8.1 Buchung mit Wert

Wert- bzw. Preisangaben waren bislang nur für **konventionelle Lager** möglich. Diese Funktionalität wird nun auch für **behältergeführte** Lager bereitgestellt. Ist zu einem Buchungsschlüssel für Ein-/bzw. Auslagerung eine Preisangabe definiert, so wird im Teilbereich "Mengen" ein zusätzliches Feld zur Eingabe eines Preises aktiviert. Ansonsten verhält sich das Programm wie bei jeder anderen Ein- bzw. Auslagerung. Der Einstieg erfolgt ausschließlich über Teilenummer. Die Bestückung der Preisfelder erfolgt wie bisher.

### 1.8.2 Inventurbuchung

Während in einem **konventionellen** Lager eine Inventurbuchung mit dem Buchungsschlüssel **99** möglich ist, war dies in einem **behältergeführten** Lager bislang nur im Rahmen einer "echten" Inventur möglich. Jetzt wird eine Inventurbuchung auch auf ein Lademittel möglich sein. Hierzu gibt der Anwender neben Buchungslager und Buchungsschlüssel **99** entweder eine Teilenummer oder eine Lademittel-ID (nur LM1!) ein. Wird über Teilenummer eingestiegen muss via Pickup ein LM1 gewählt werden und die Daten des gewählten Lademittels werden vorgeblendet. Erfolgt der Einstieg über eine Lademittel-ID, entfällt Pickup und die Lademitteldaten werden direkt vorgeblendet.

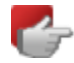

Grundsätzlich gilt:

Eine Inventurbuchung in einem behältergeführten Lager muss sich immer auf genau ein Lademittel (LM1) beziehen.

Sofern USR0233 = 0 ist dies auch auf ein LM2 möglich.

# 1.9 Stornofunktionen

Ab Infor Xpert 4.1 wurde eine komplett neue Stornofunktion für Lagerbuchungen implementiert, die auch in Verbindung mit dem allgemeinen Lagerbuchungsprogramm ihre Verwendung findet.

Diese Funktion lässt Stornobuchungen auf Basis einer auszuwählenden Lagerbewegung oder eines Lademittels zu. Grundlage hierfür sind die Dateien der Lagerbewegungen (LGBW) und der Lagerbewegungshistory (LGHI).

Detaillierte Informationen hierzu entnehmen Sie dem neuen Onlinehilfethema "**Stornierung allgemeines Lagerbuchungsprogramm**".

# 1.10 Druckprogramme – XLOG Printserver

Der Belegdruck des allgemeinen Lagerbuchungsprogramms wird vollständig über den **XLOG Printserver** gesteuert. Mit diesem wurde die Logik vereinheitlicht die regelt, bei welchen Lagerbuchungstransaktionen welche **Belege** gedruckt werden sollen.

Mit Xpert 5.0 steht ein Verwaltungsprogramm zur Verfügung, in dem ein **Regelwerk** verwaltet werden kann, welches die **Parameter** vorgibt die bestimmen, **welcher Beleg für welche Lagertransaktion** gedruckt werden soll. Durch dieses Regelwerk wird die Steuerung, wann welche Belege gedruckt werden sollen, einerseits vereinfacht, da die entsprechenden Bedingungen nur noch zentral an einer Stelle gepflegt werden müssen und andererseits flexibler, da die entsprechender Bedingungen "feiner" eingestellt werden können.

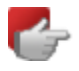

**Der Belegdruck für das allgemeine Lagerbuchungsprogramm muss zwingend über den Printserver definiert und eingerichtet werden.** Bisherige Steuerungswerte und Benutzer-/Programmparameter hierzu haben keine Gültigkeit mehr!

Detaillierte Informationen zur Einrichtung und Funktionalität des XLOG Printservers entnehmen Sie der gesonderten Dokumentation **Xpert 5.0 XLOG Printserver Dokumentation.**

# Xpert 5.0\_XLOG\_Allgemeines

Lagerbuchungsprogramm

2.1 Steuerungswerte 37

- 2.2 Programmparameter 46
- 2.3 Codetabellen 60

2 Administration

Im Folgenden finden Sie eine Übersicht über alle Steuerungswerte für das allgemeine Lagerbuchungsprogramm.

### **Xpert 5.0\_XLOG\_Allgemeines Lagerbuchungsprogramm- Administration Steuerungswerte 38**

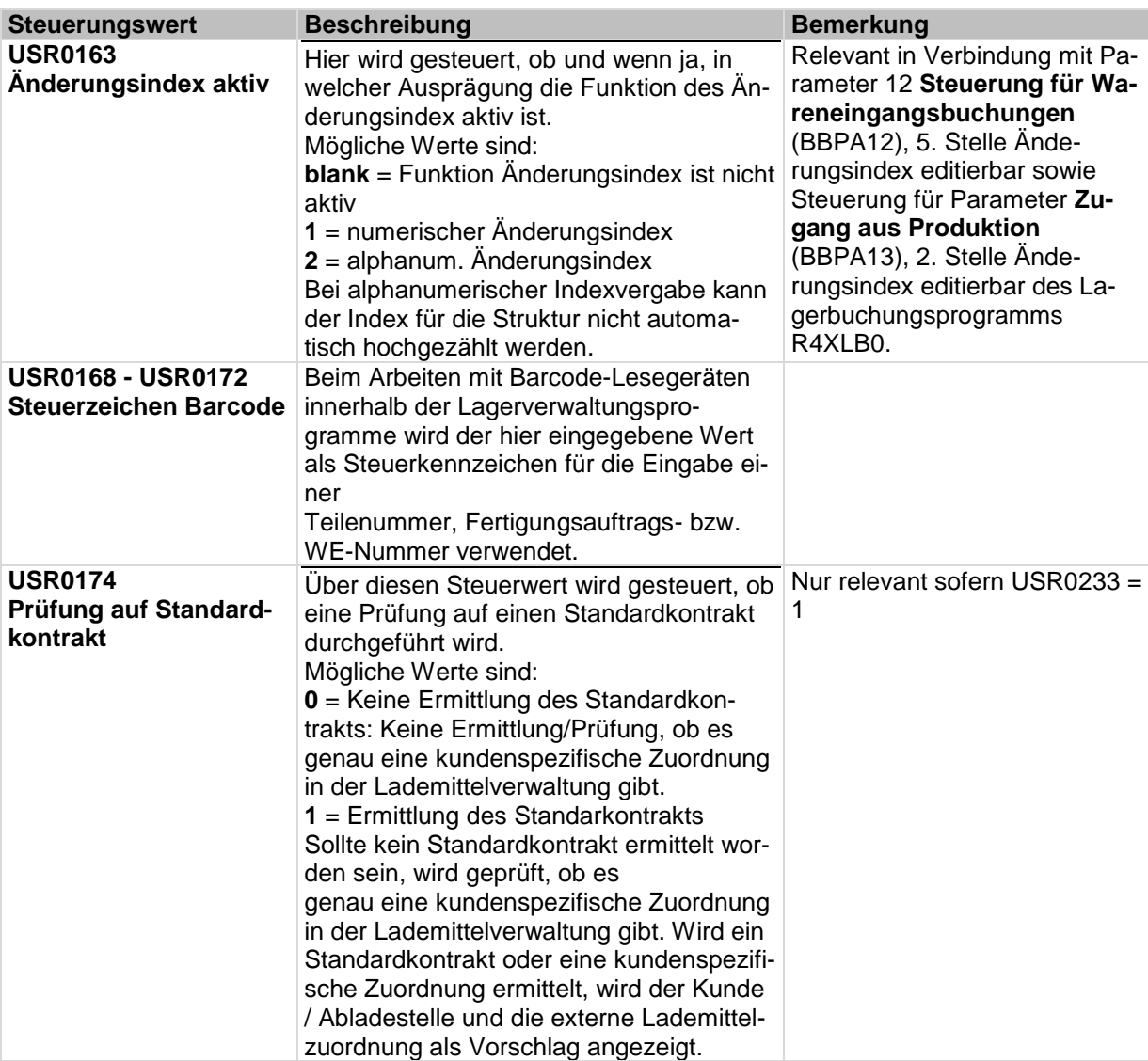

### **Xpert 5.0\_XLOG\_Allgemeines Lagerbuchungsprogramm- Administration Steuerungswerte 39**

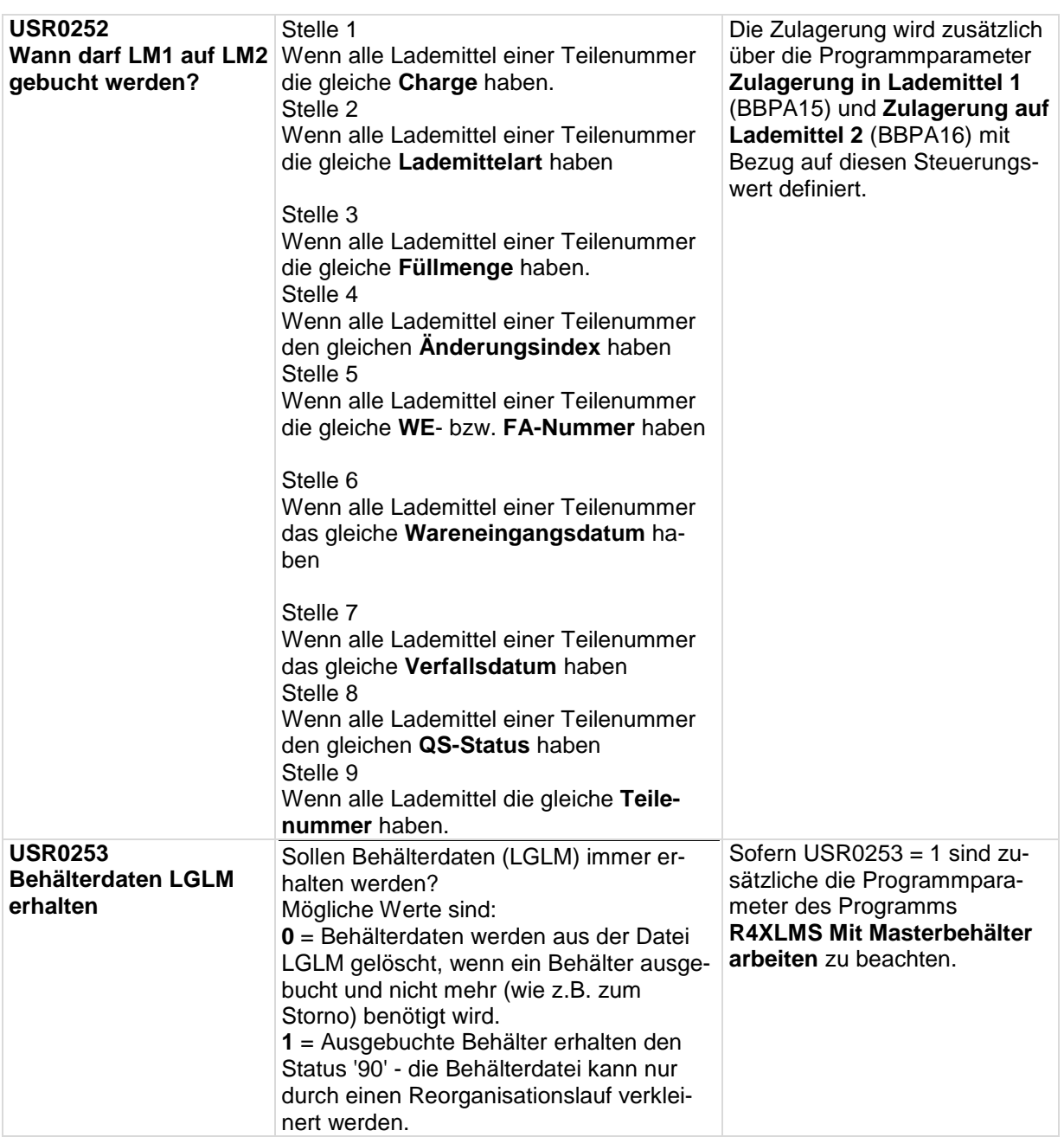

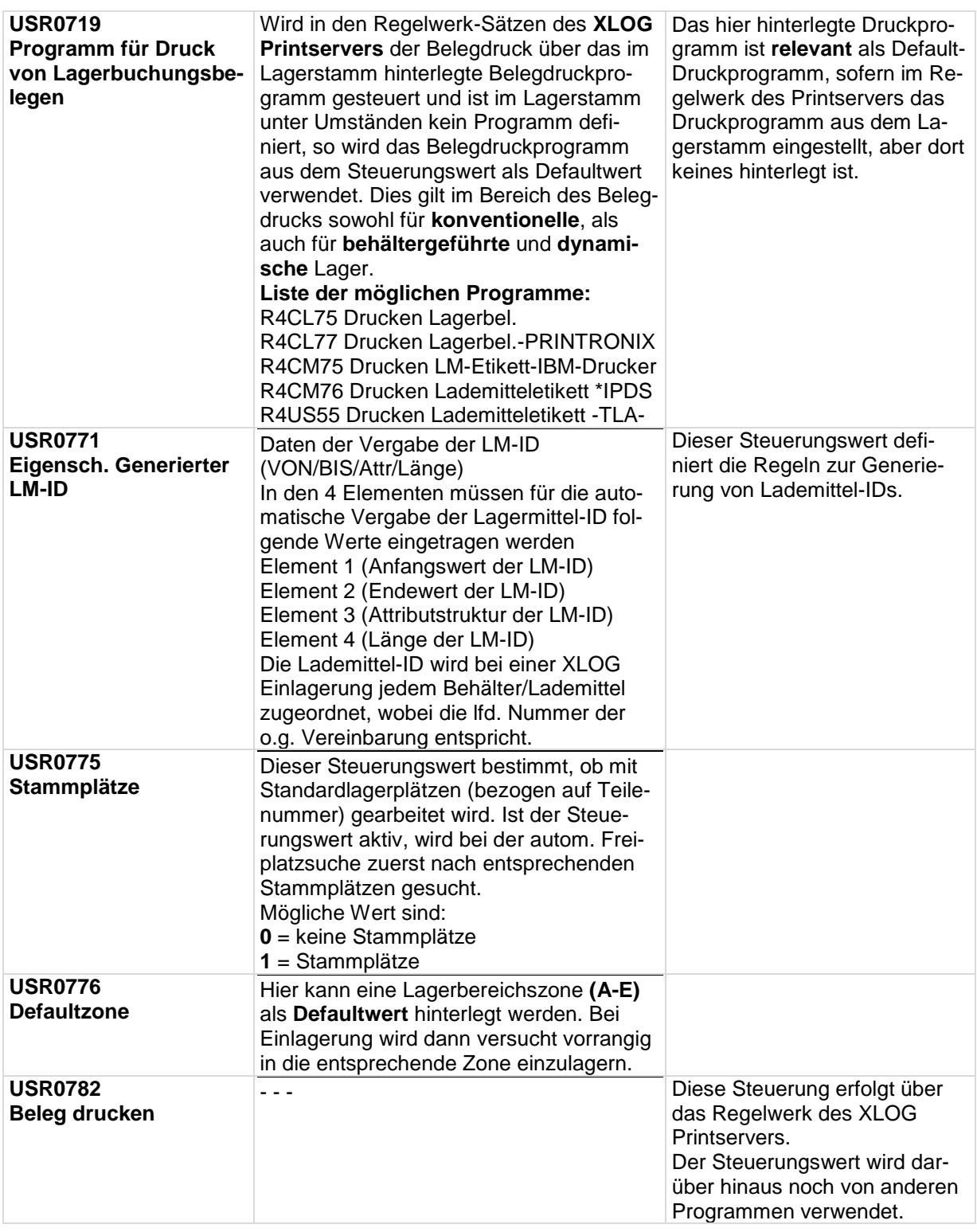

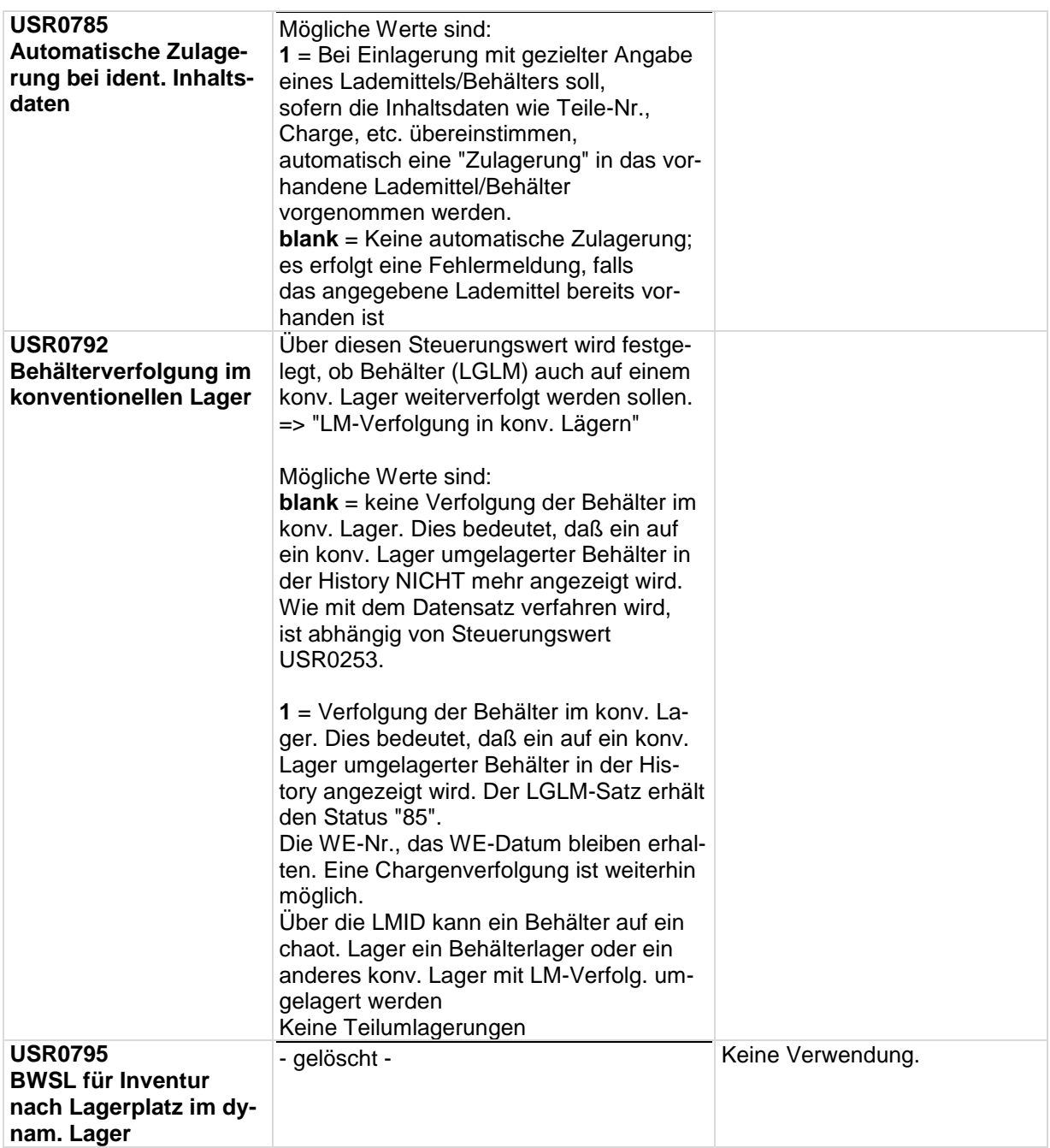

**L.**

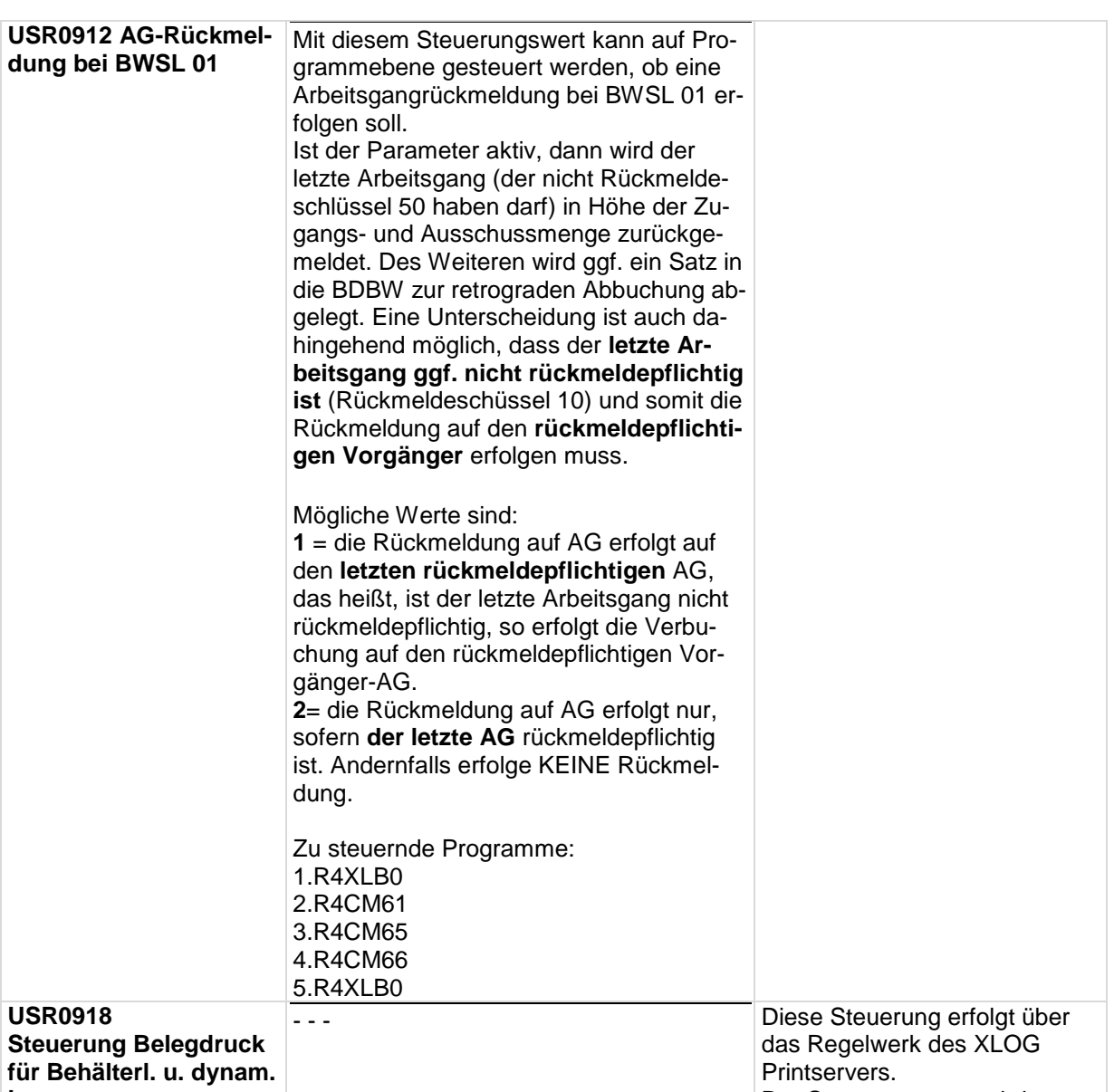

Der Steuerungswert wird von anderen Programmen verwen-

det.

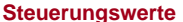

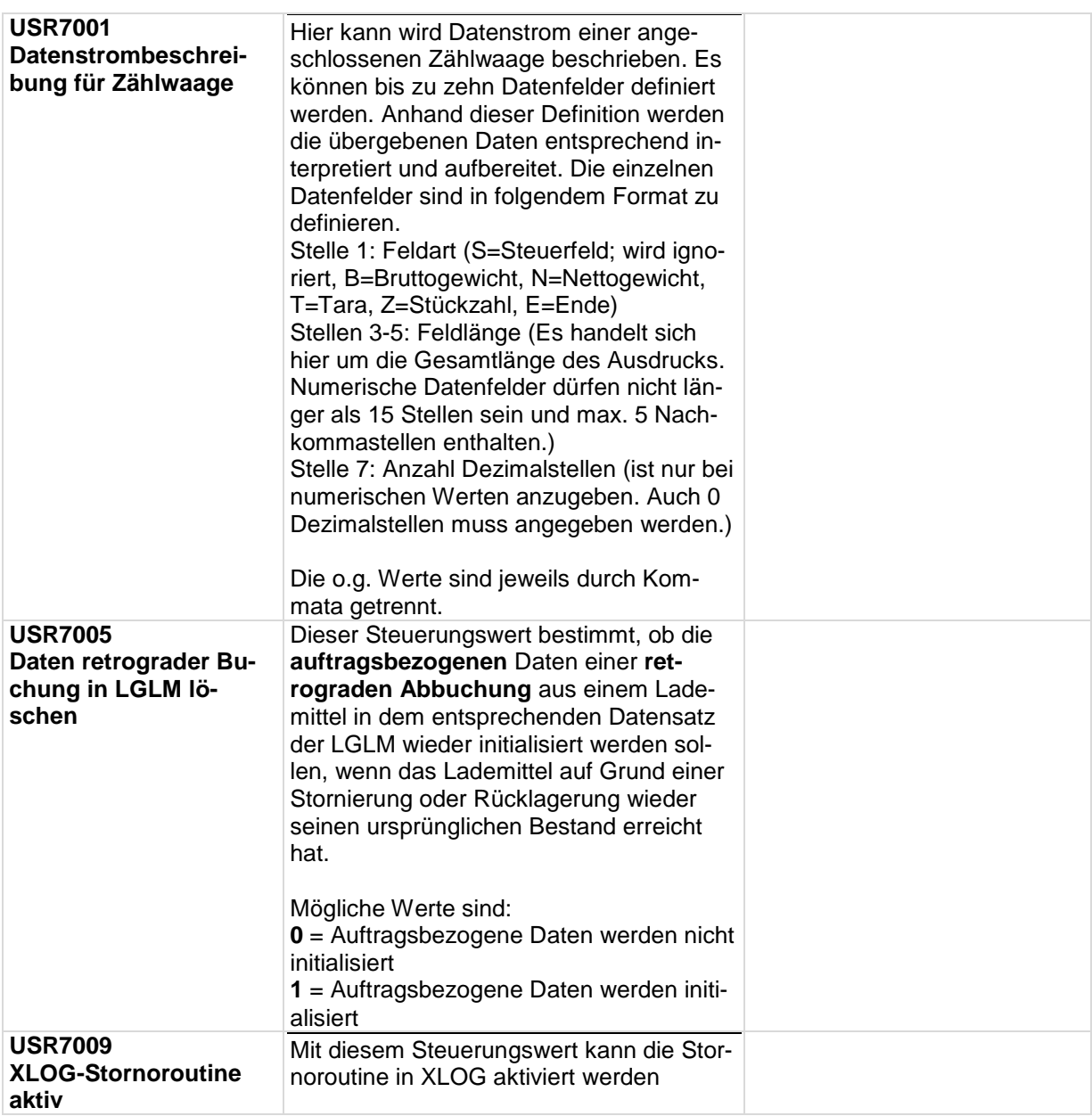

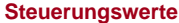

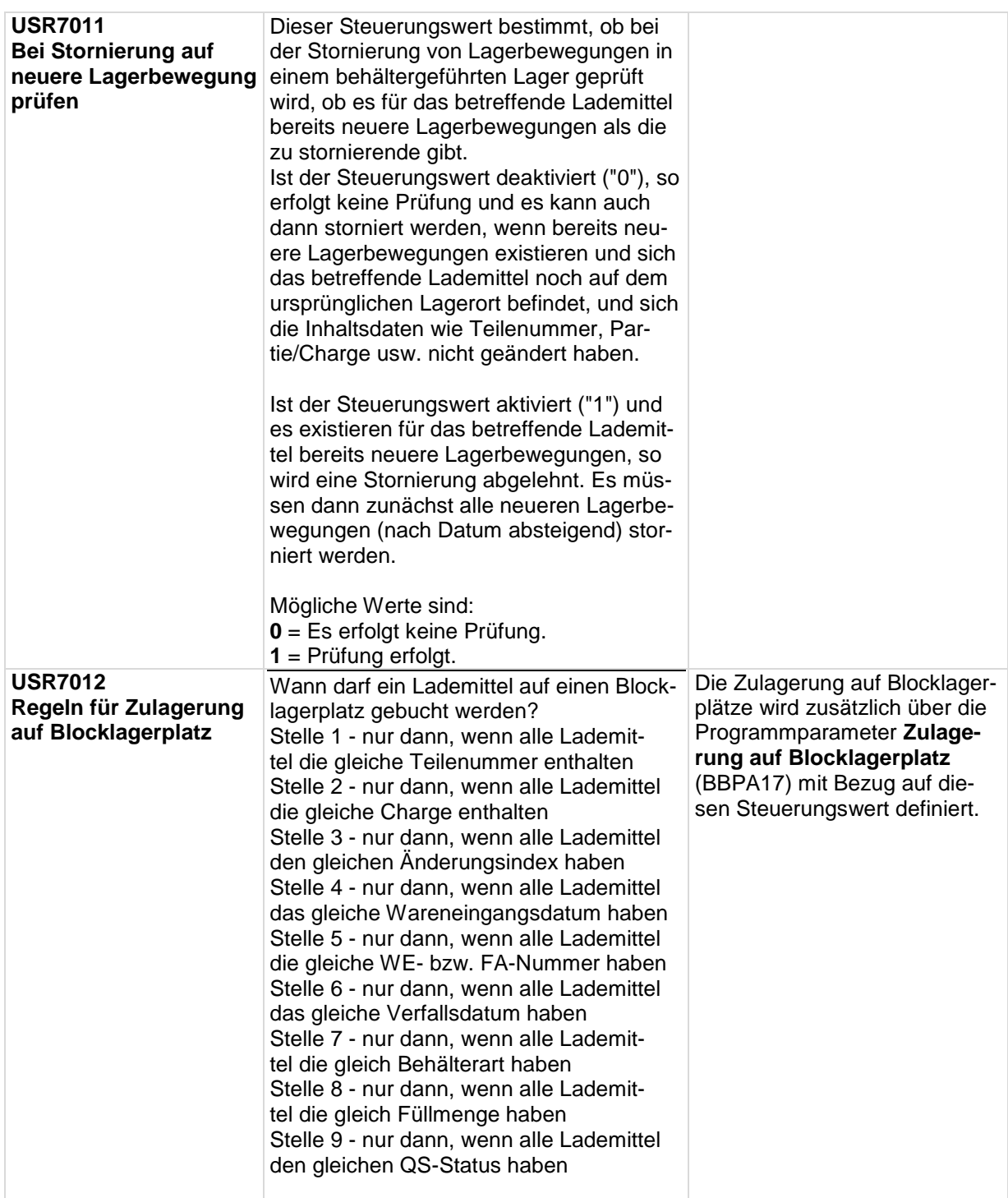

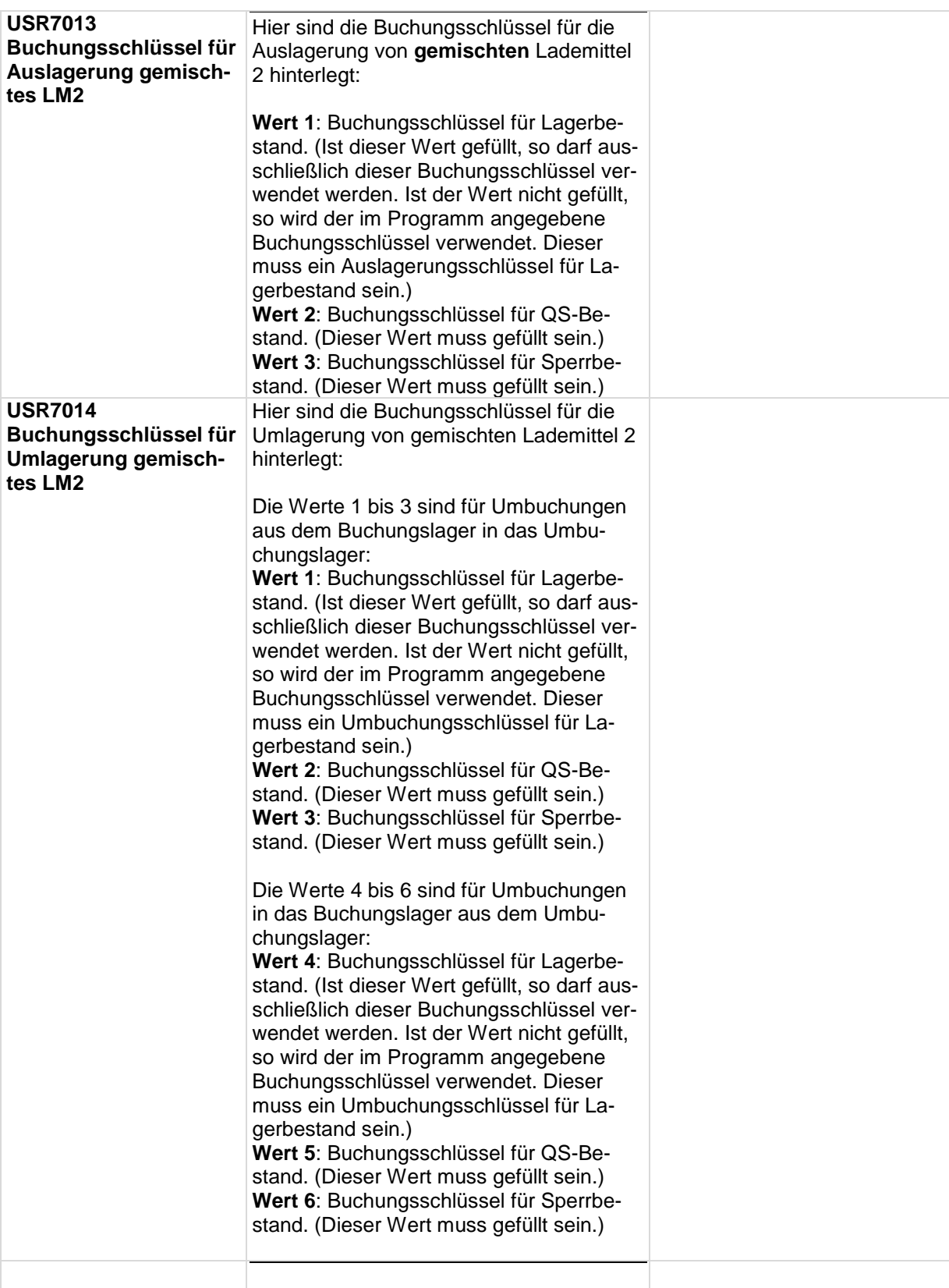

# <span id="page-51-0"></span>2.2 Programmparameter

### **Programm R4XLB0**

Im Folgenden werden die Programmparameter des **neuen allgemeinen Lagerbuchungsprogramms R4XLB0** beschrieben. Da max. 20 Parameter pro Programm vorhanden sein können, wurden manche Parameter aus dem "alten" Programm R4LB60 zusammengefasst, um ggf. weitere Parameter anlegen zu können.

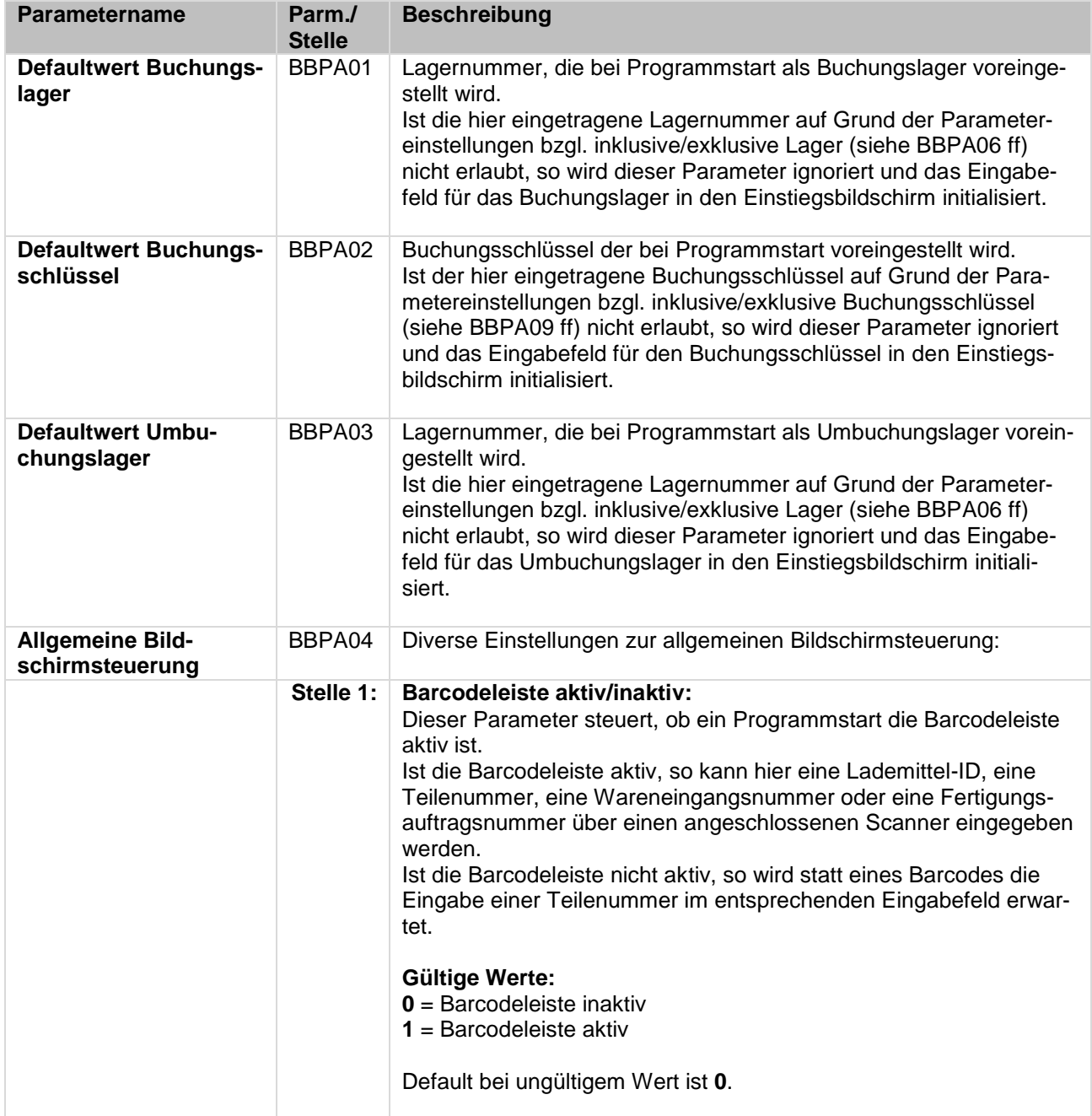

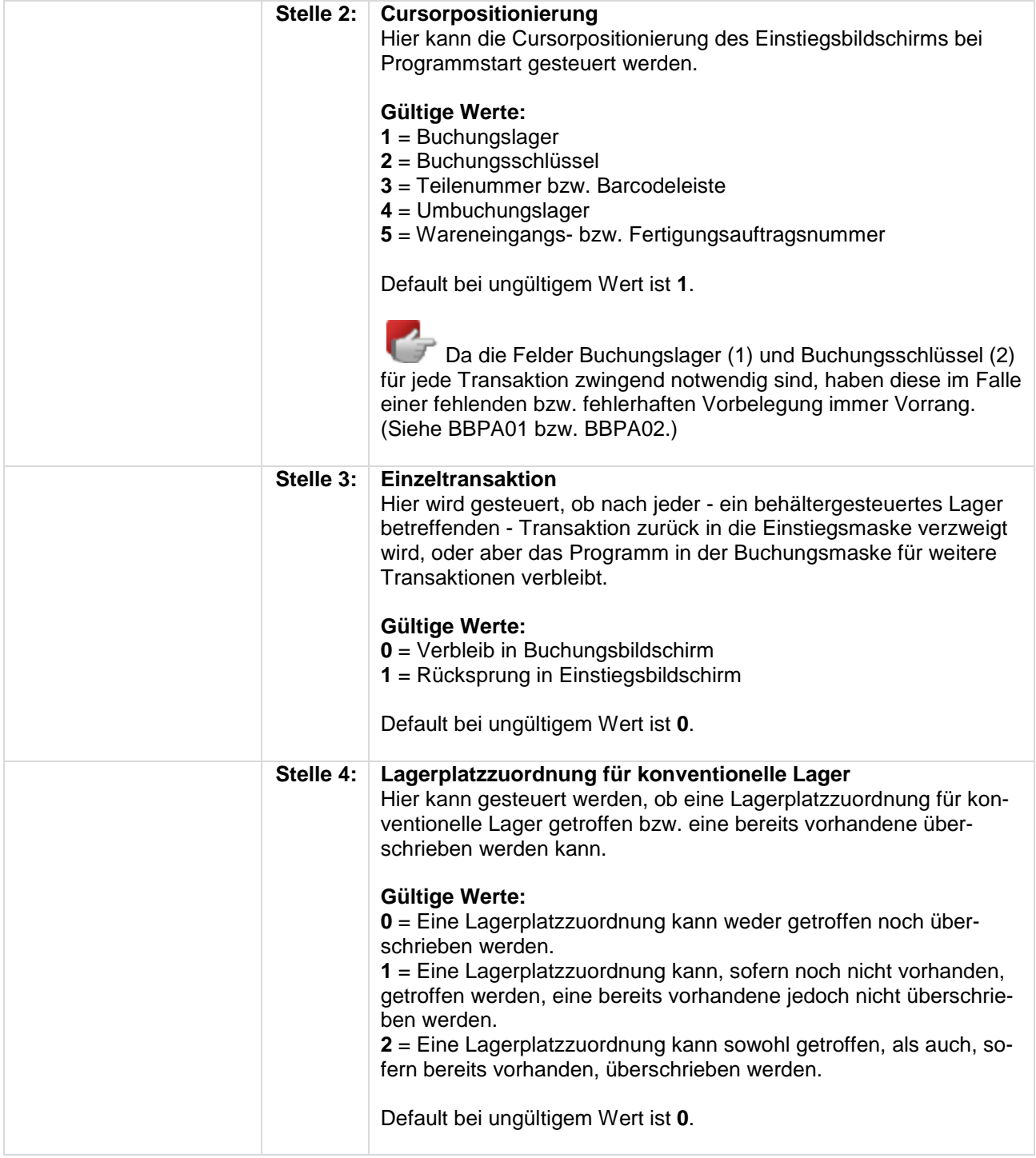

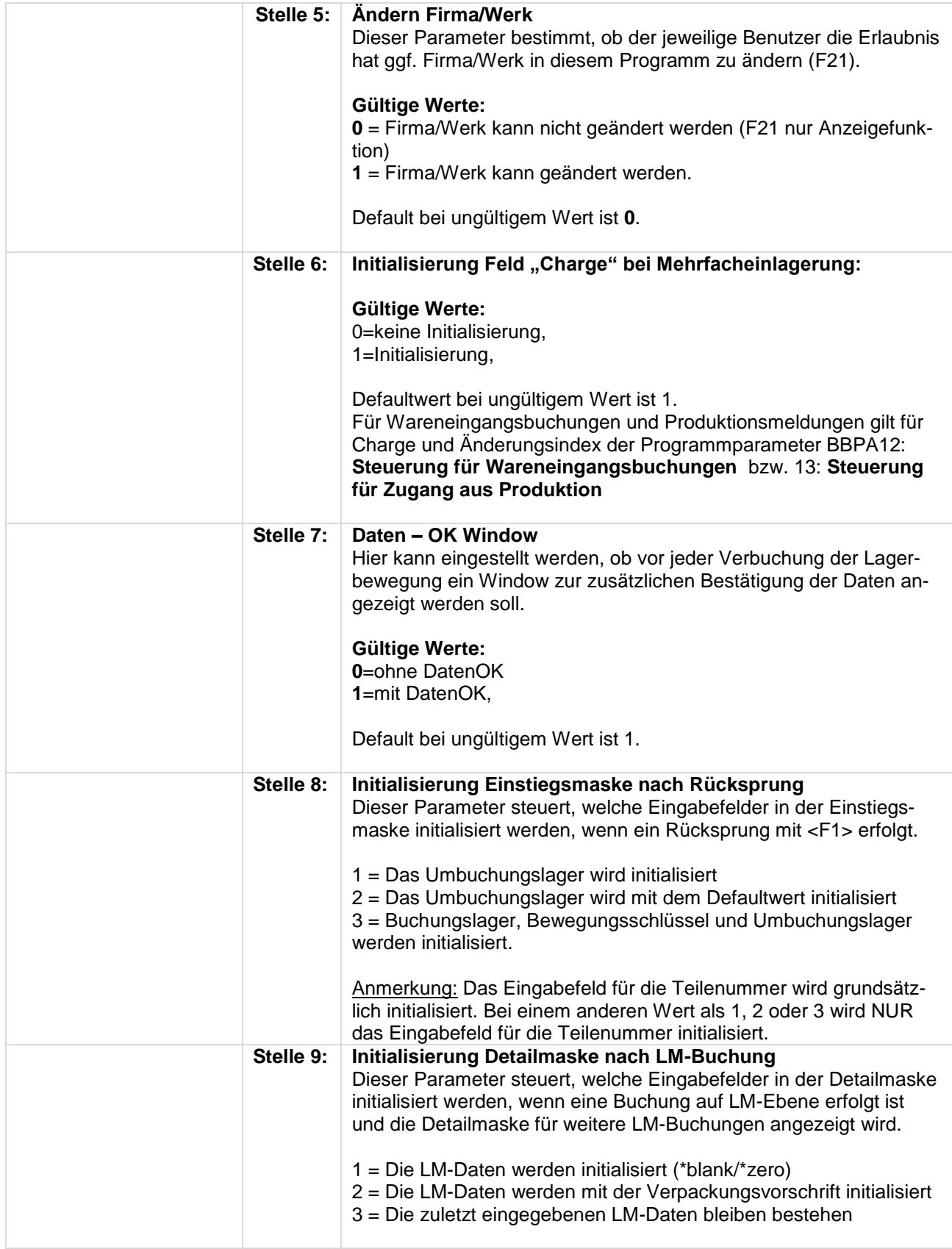

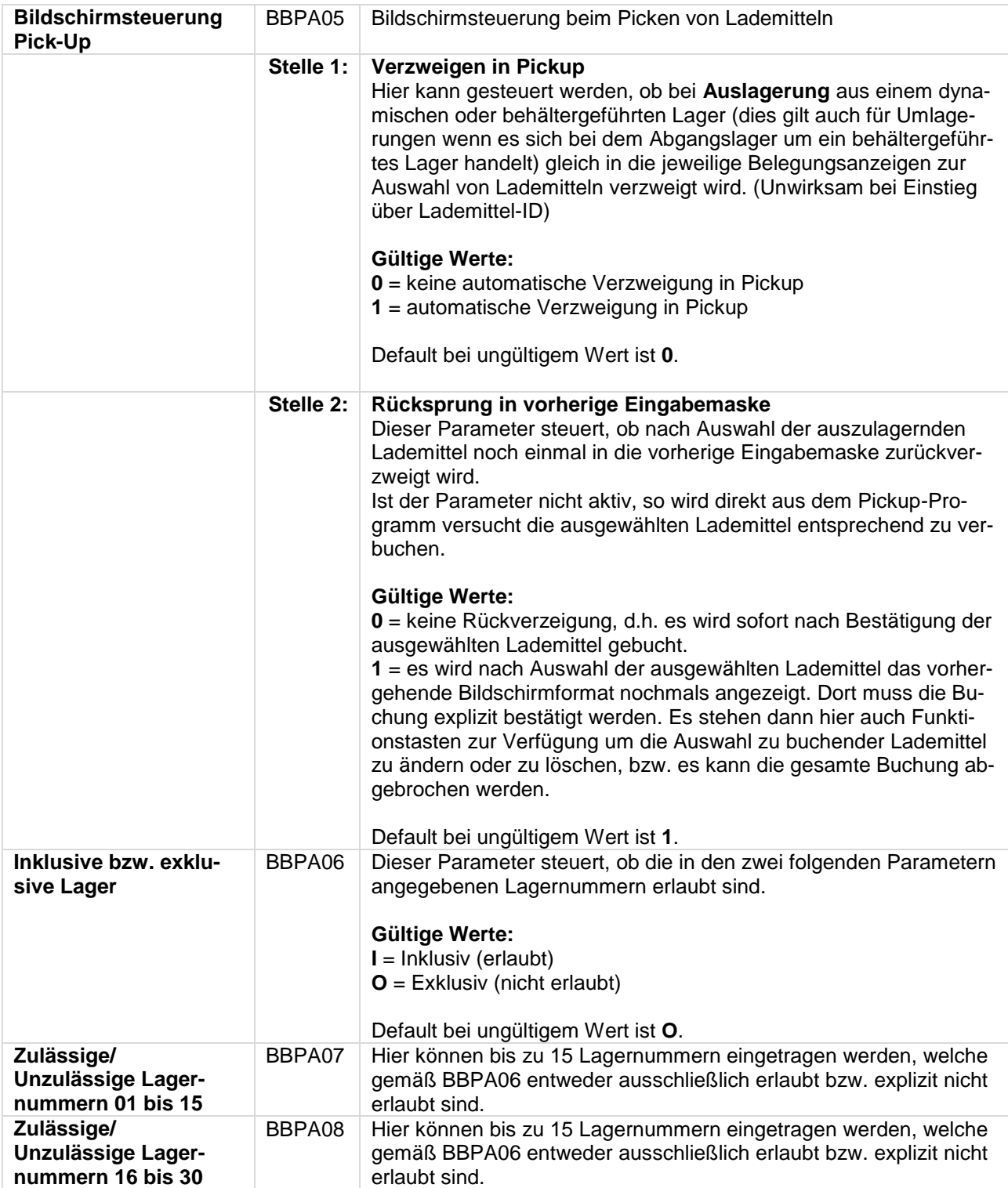

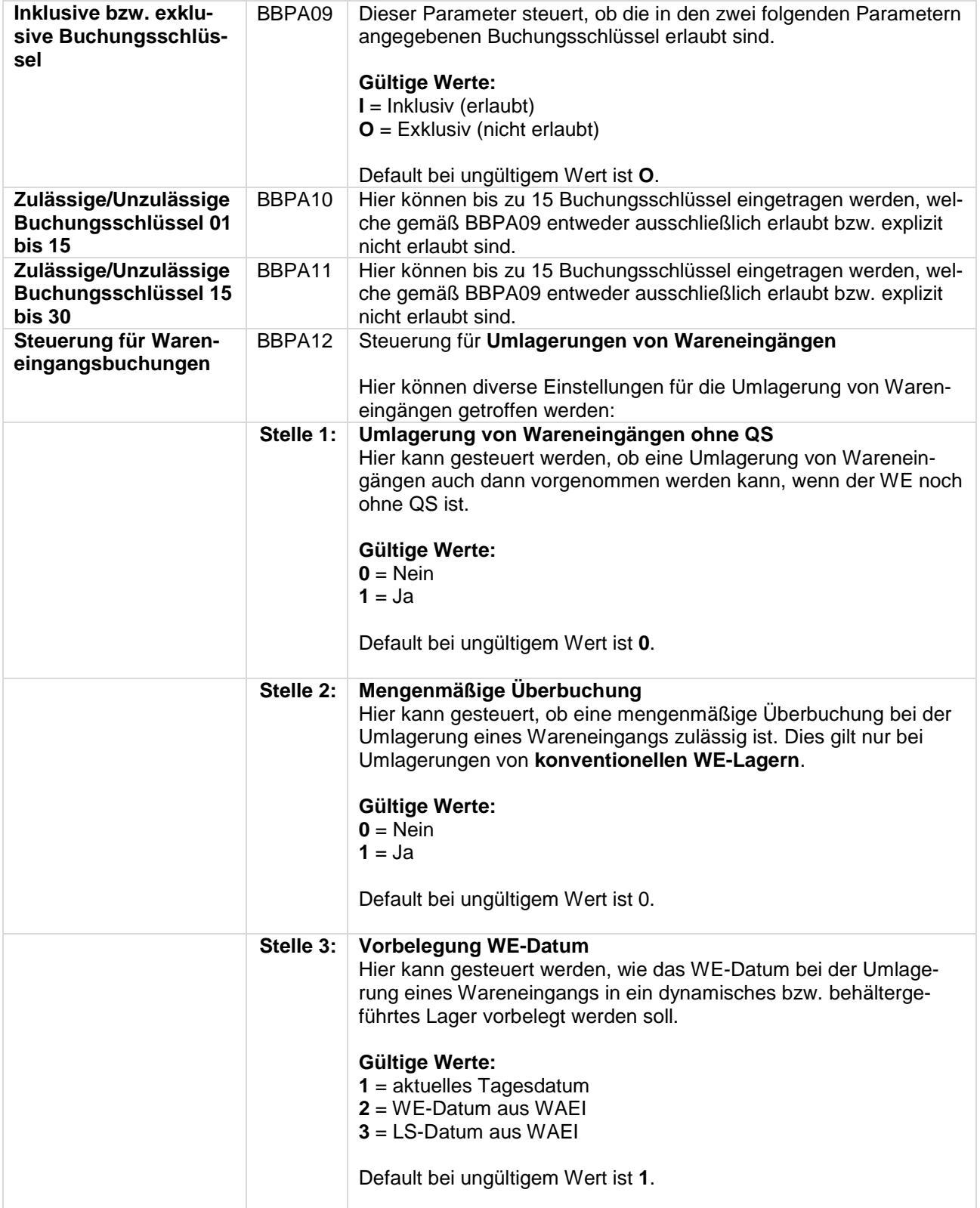

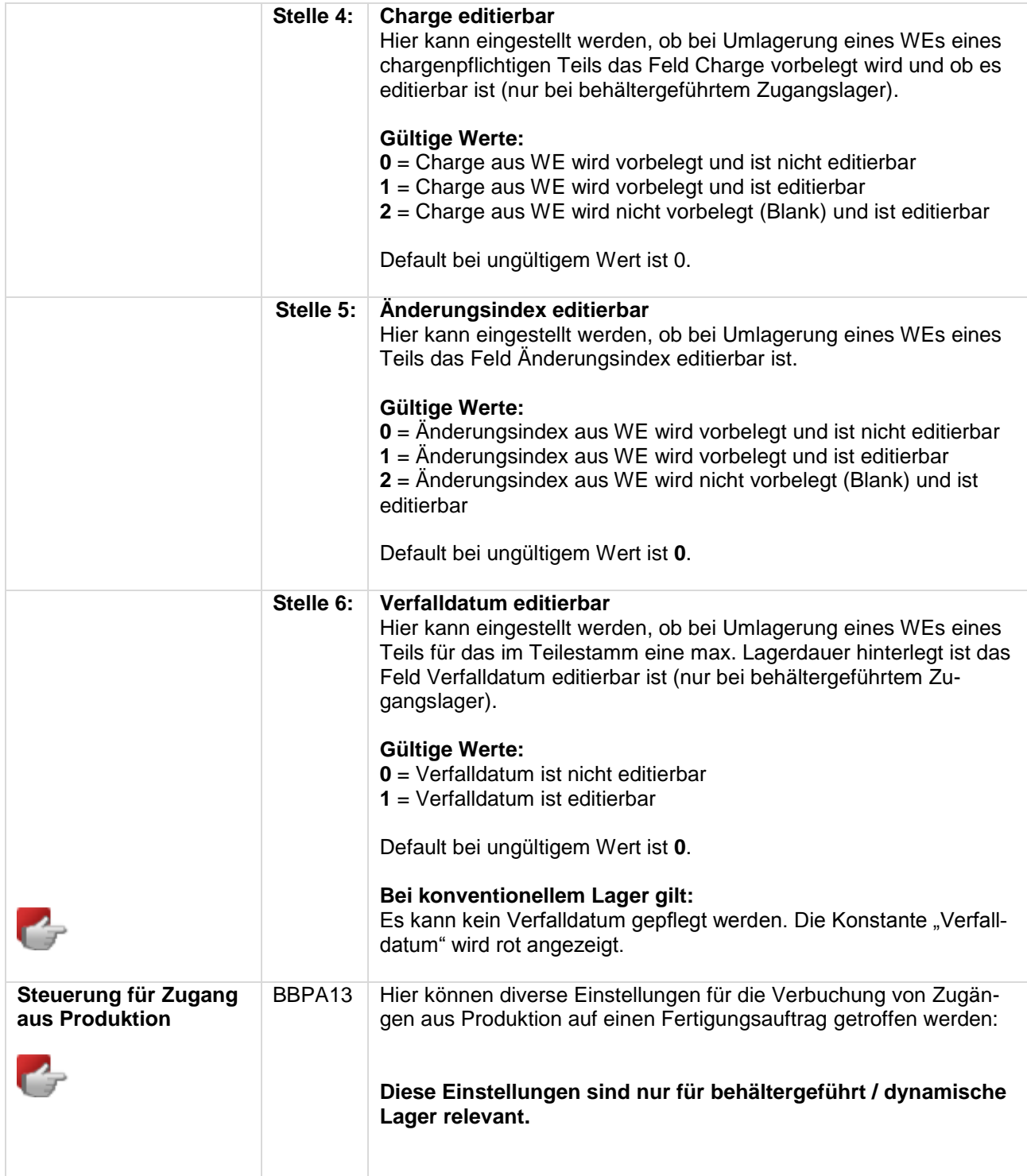

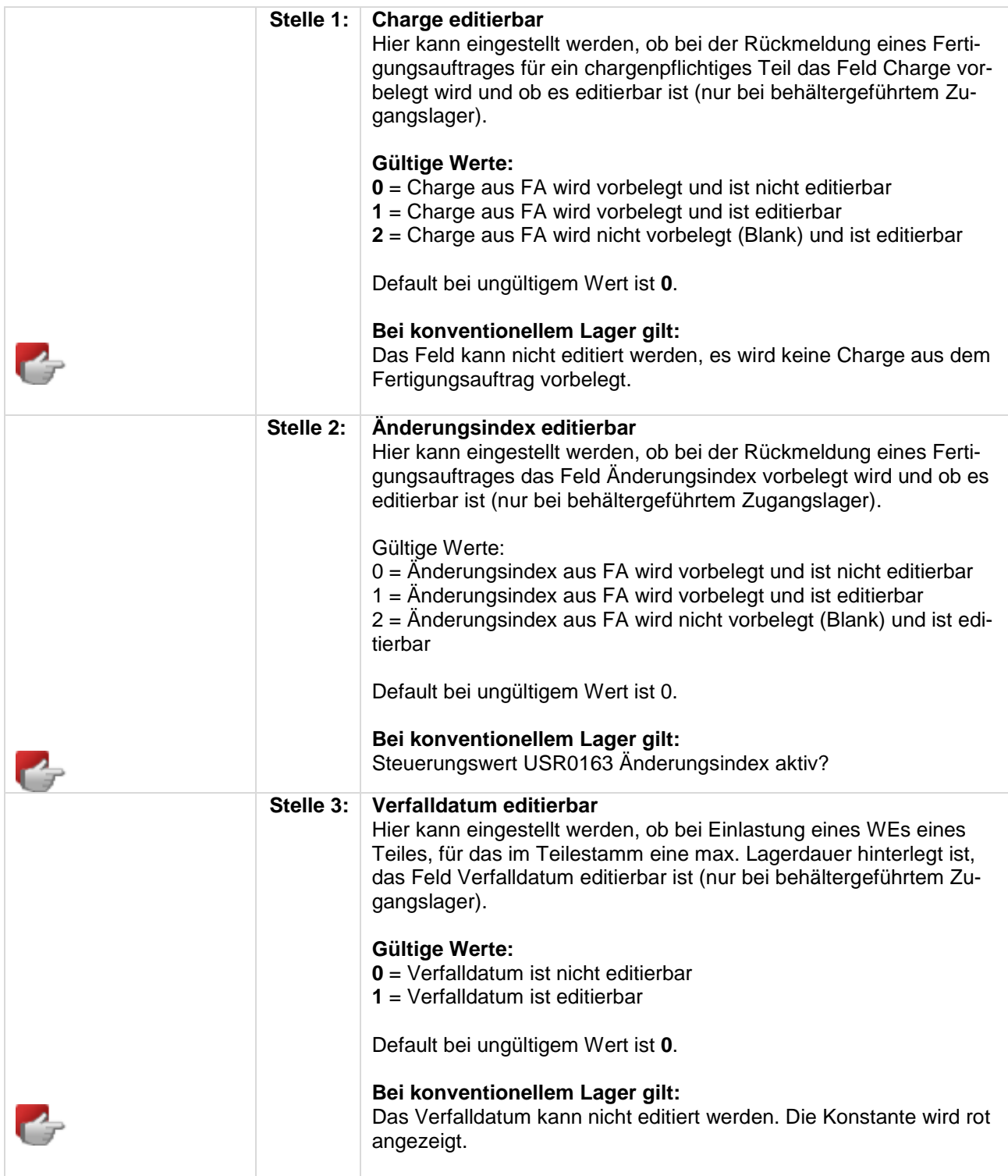

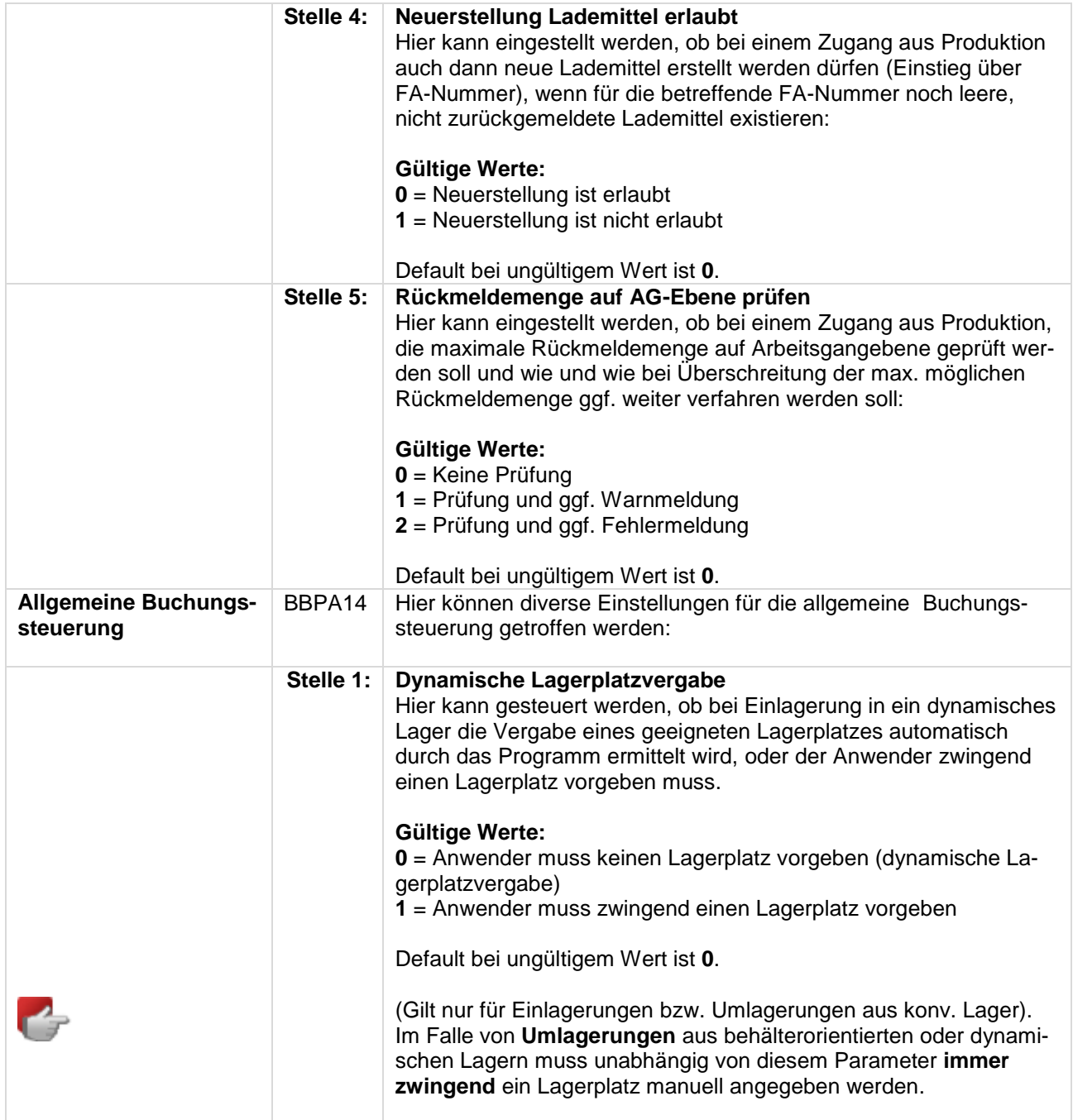

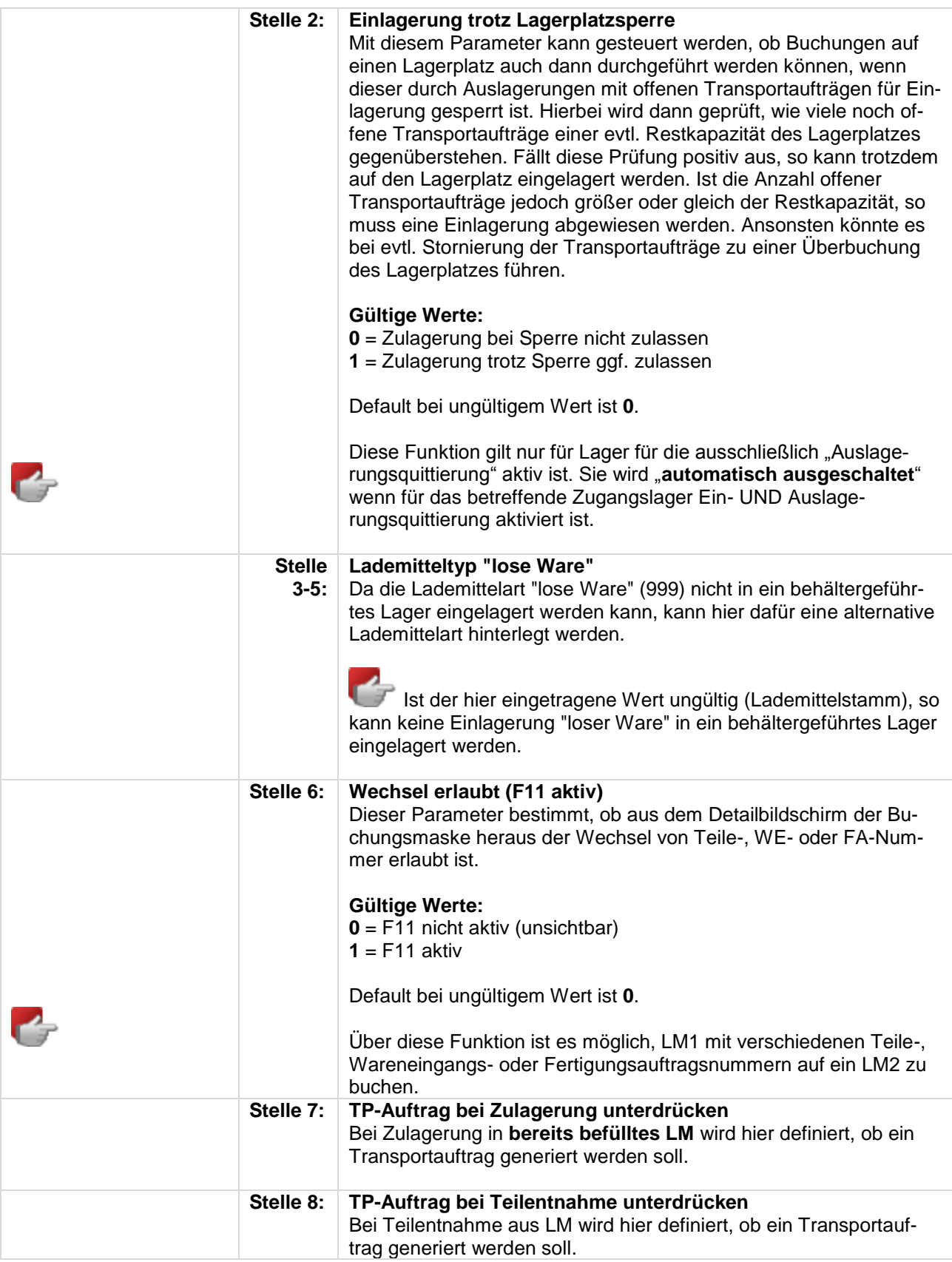

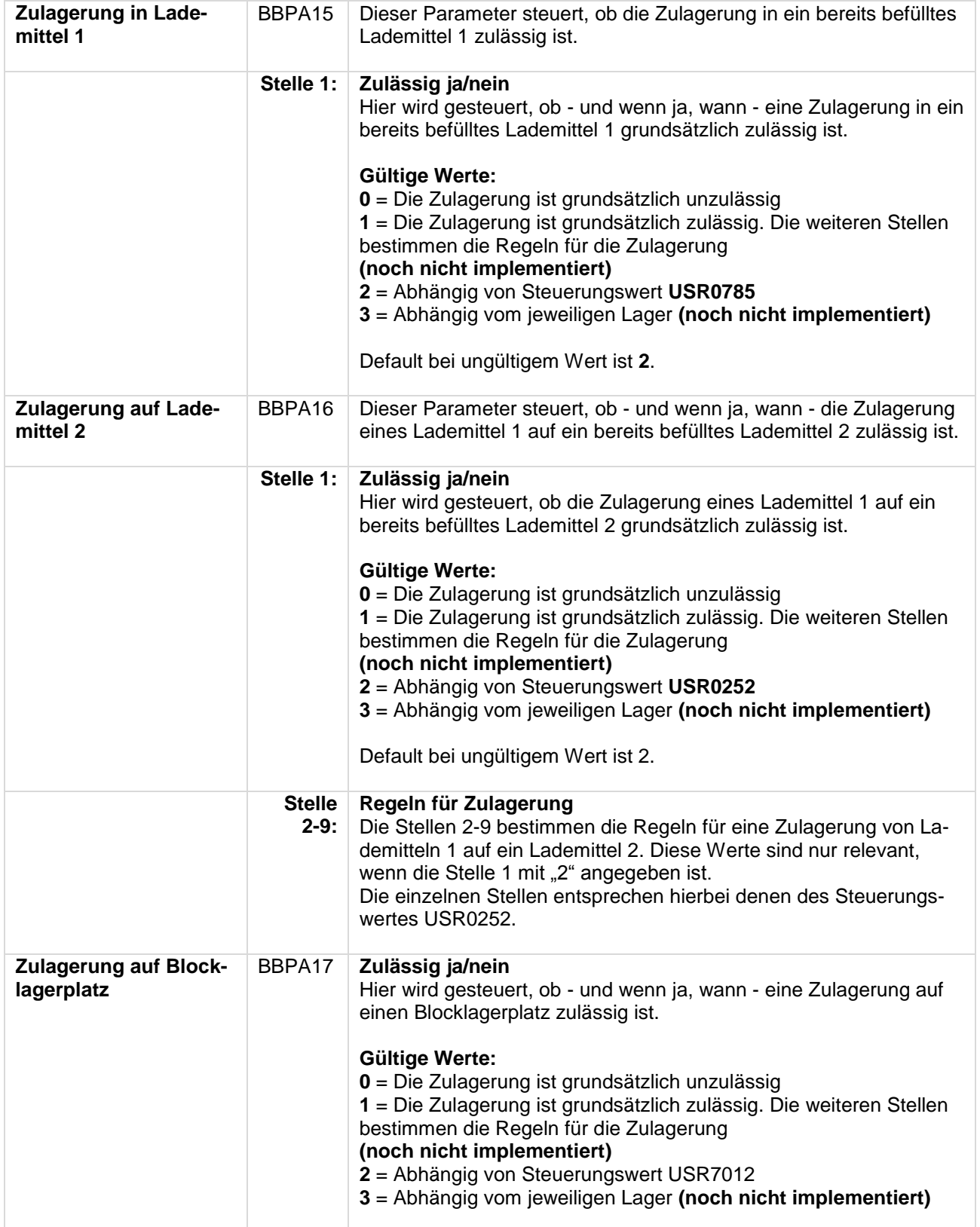

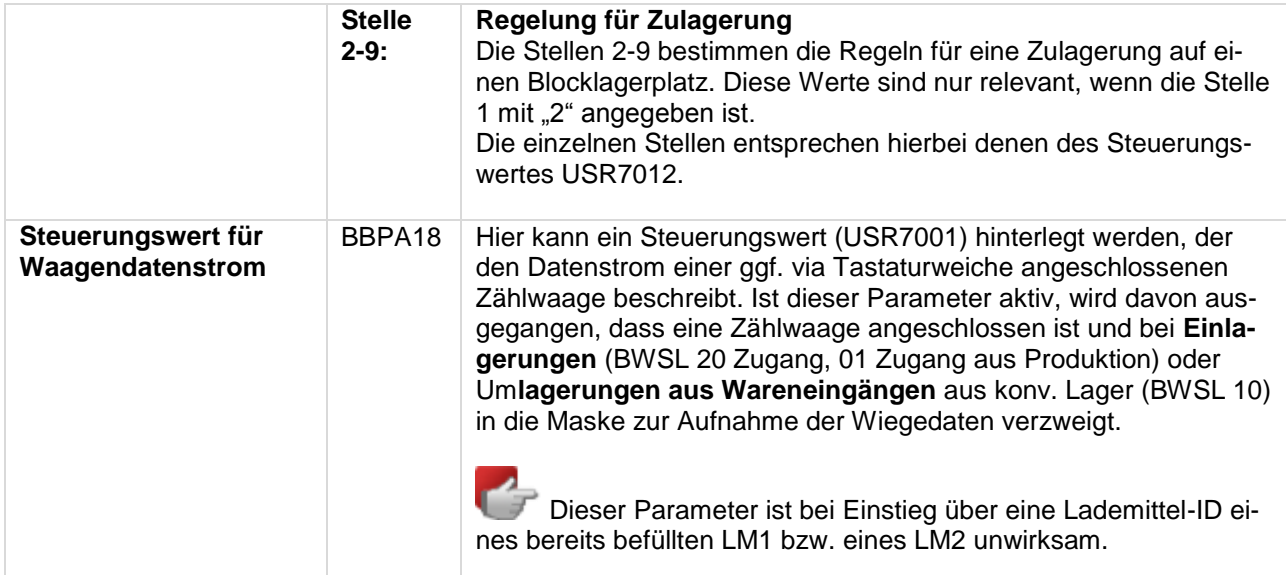

### **Programm R4XLB5 Lagerbelegung/Pickup**

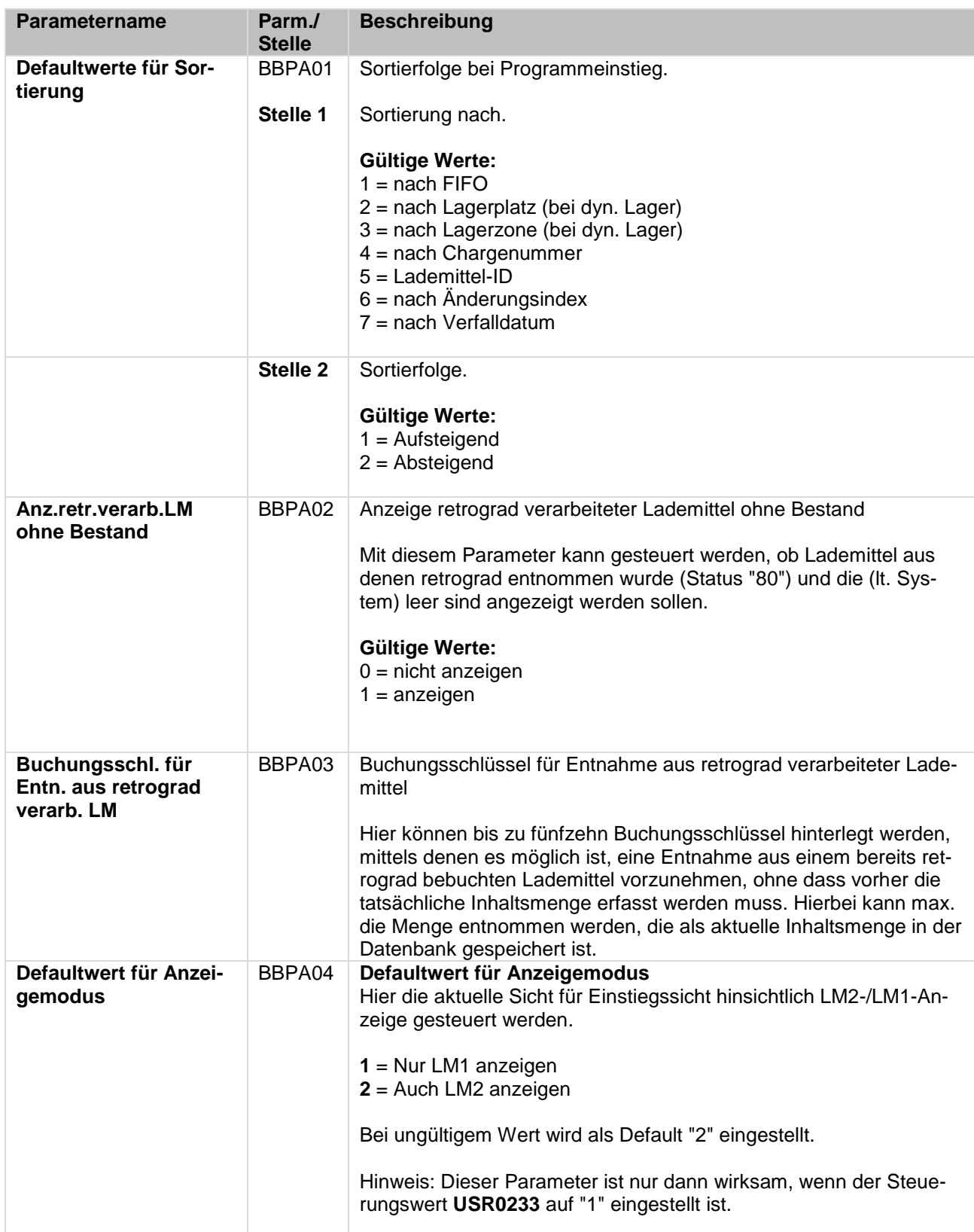

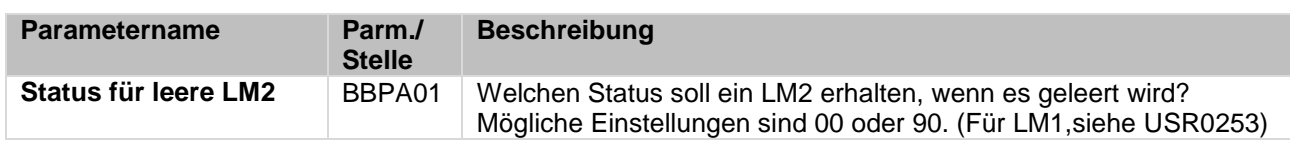

### **Programm R4CLMS Mit Masterbehälter arbeiten**.

### **Programm R4XLS1 Stornieren Lagerbewegungen (Auswahl)**

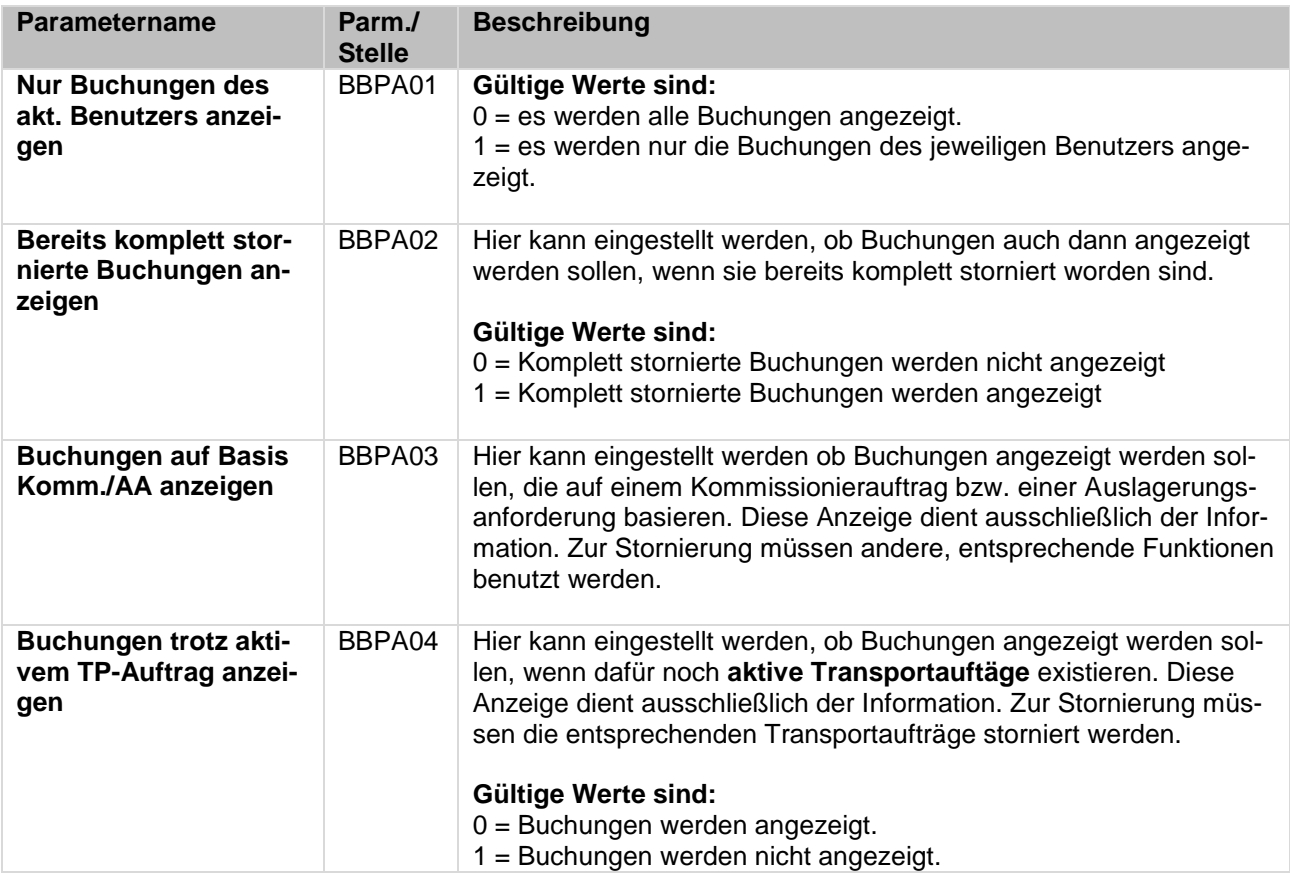

# 2.3 Codetabellen

Folgende Codetabellen sind für die Steuerung des Lagerbuchungsprogramms notwendig.

- **Codetabelle P3 – Transaktionsart (Printserver)**
- **Codetabelle P4 - Titeltexte für Lagerbelege (Printserver)**
- **Codetabelle DD – Druckdefinitionsarten (Printserver)**
- **Codetabelle LD - Lagerart**
- **Codetabelle L1 – Lagerplatzarten**
- **TK – Teil-/Komplettkennzeichen**
- **C3 – Ausschuss-Grund**